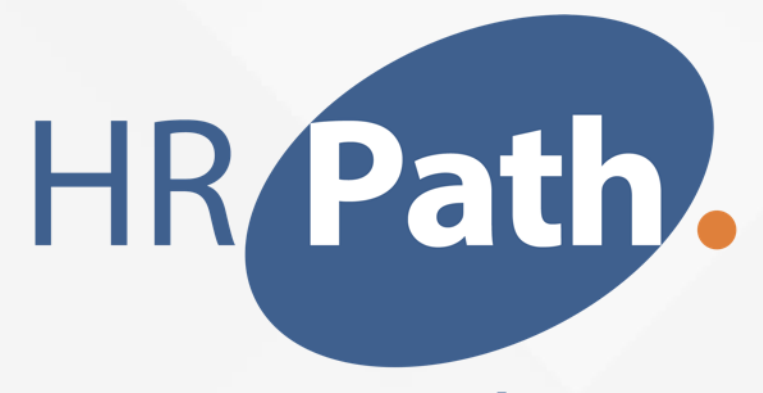

Your way to people success

## Workday Release 2023 R1 Expenses

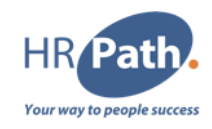

Amir Elabdin

Workday Consultant

HCM & Expenses

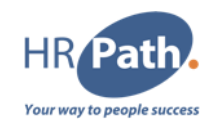

This presentation may contain forward looking statements for which there are risks, uncertainties and assumptions. If risks materialize or assumptions prove incorrect, Workday's business results could differ from the results implied in this presentation.

Any unreleased services, features or enhancements that are not currently available are subject to change at Workday's discretion.

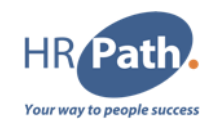

□ Set up required/Opt-in

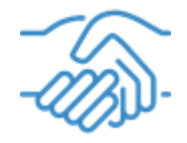

**D** Automatically Available

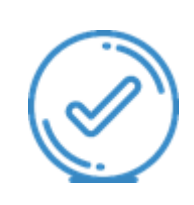

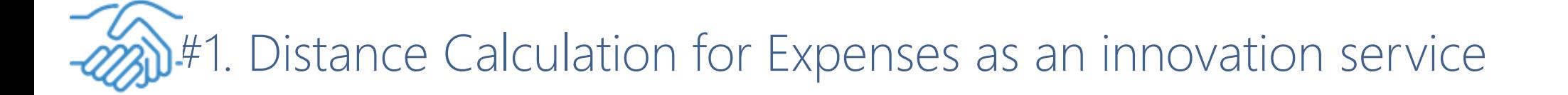

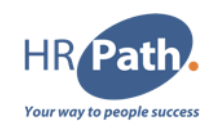

Workday continue to enhance distance calculation for expenses, reducing manual effort by now enabling you to enter round trips on a single line on expense reports and spend authorizations. For an improved user experience, Workday also now enable you to enter distances for daily commutes and route diversions separately.

### **Date**

Preview : 06/08/2022 Production : 10/09/2022

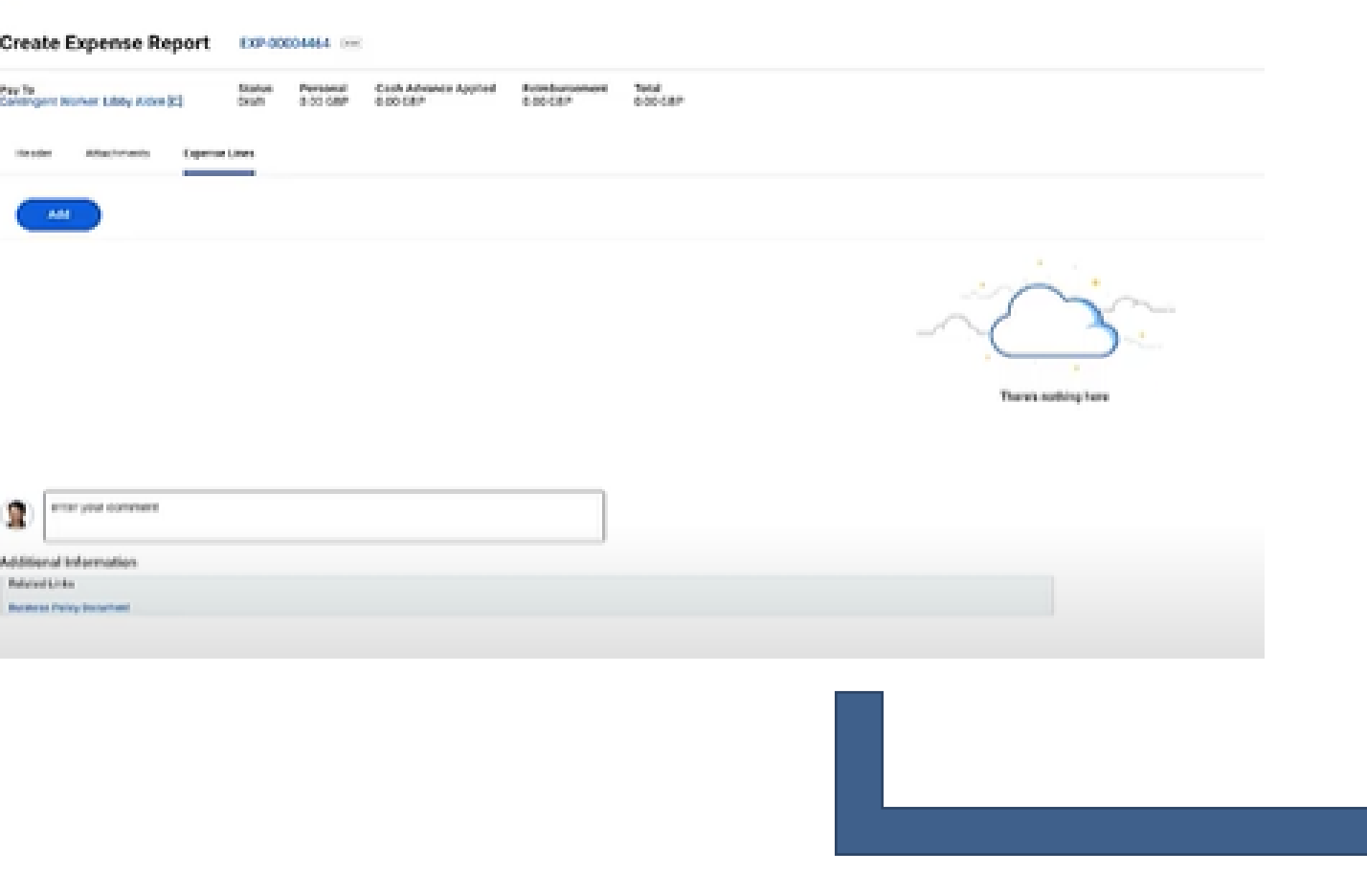

If we consider a classic example of an expense report, booked in a company who pays mileage for their employee, we would do it through « create expense report »

Your way to people success

## #1. Distance Calculation for Expenses as an innovation service

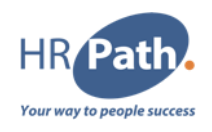

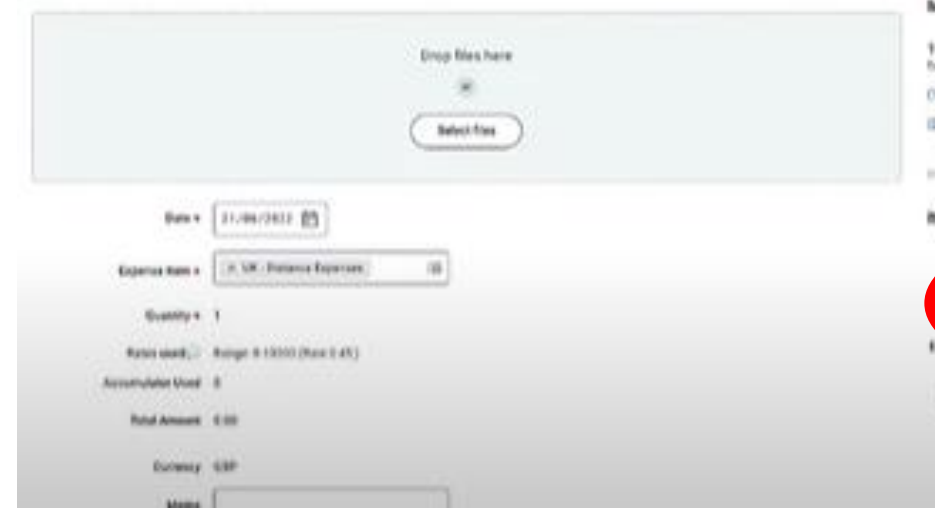

#### natmuctions

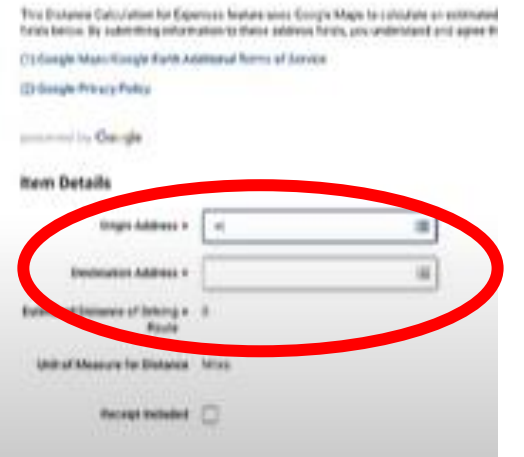

With this update, workday will be able to calculate and display the distance between your starting point and your destination, thanks to a new API.

Once your datas entered, the distance and the amount of the expense report will be automatically generated

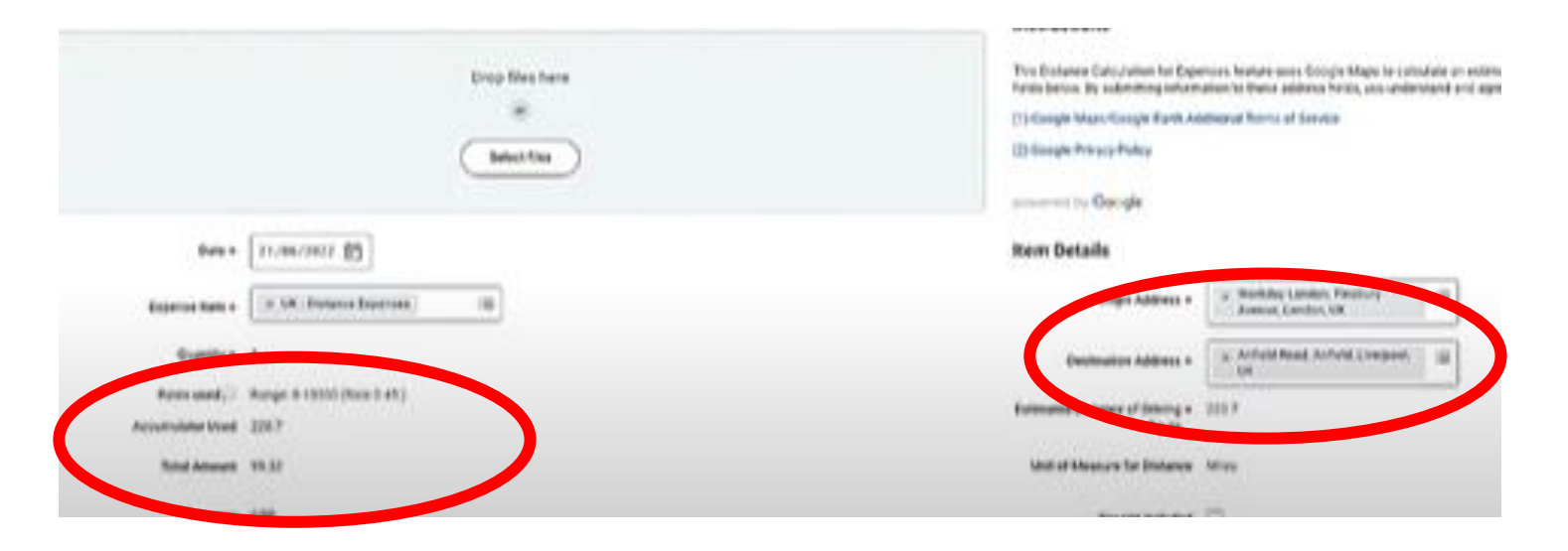

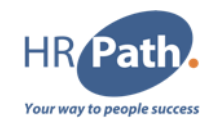

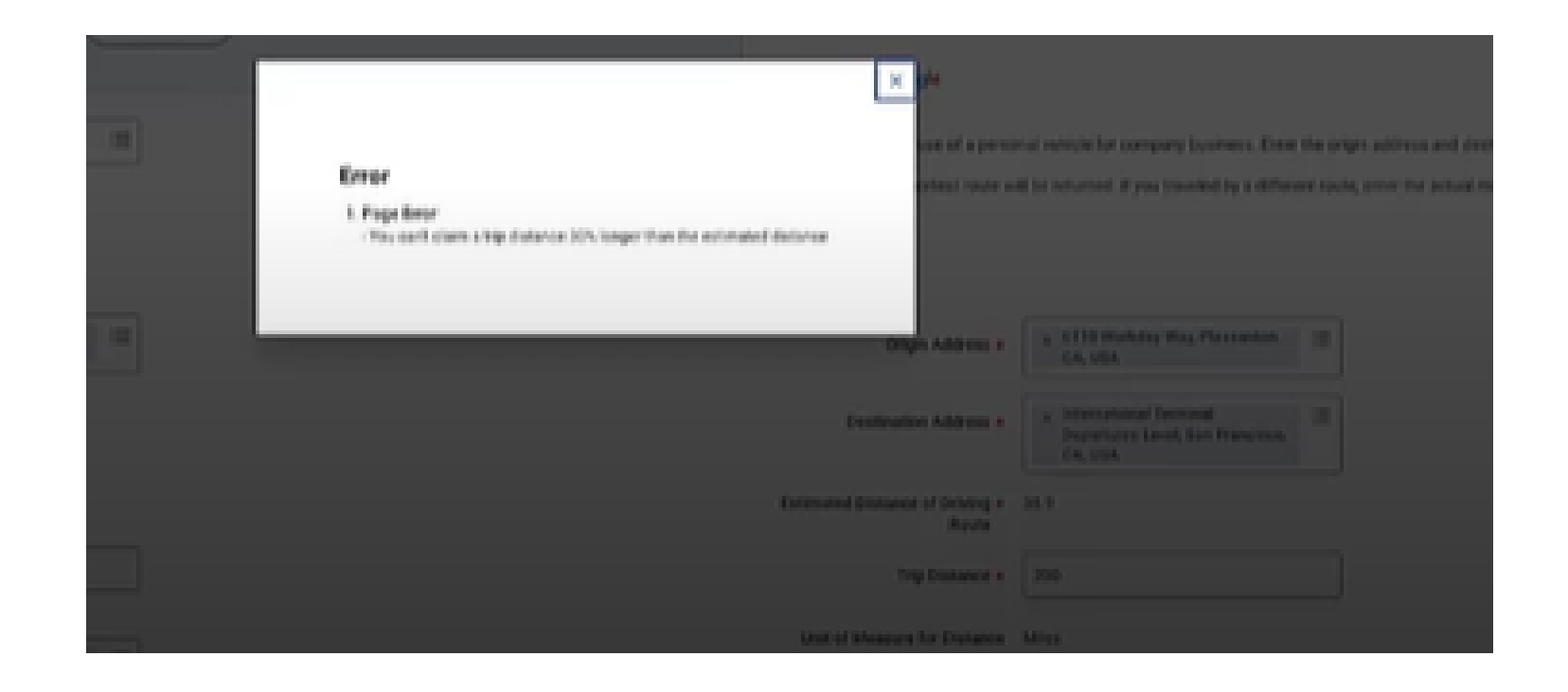

You will have, if needed the possibility to edit this amount. You will then be able also to set custom validation to define what is the maximum gap between the estimation and the amount that the employee put, otherwise an error will occur.

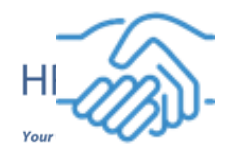

Workday streamlines the Expense Protect approval process by now enabling you to route expense reports based on risk. This helps save time and reduce manual effort for expense partners.

### **Date**

Preview : 06/08/2022 Production : 10/09/2022

## 0- #2. Expense Protect Service in Business Processes

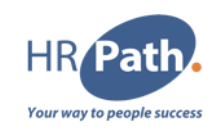

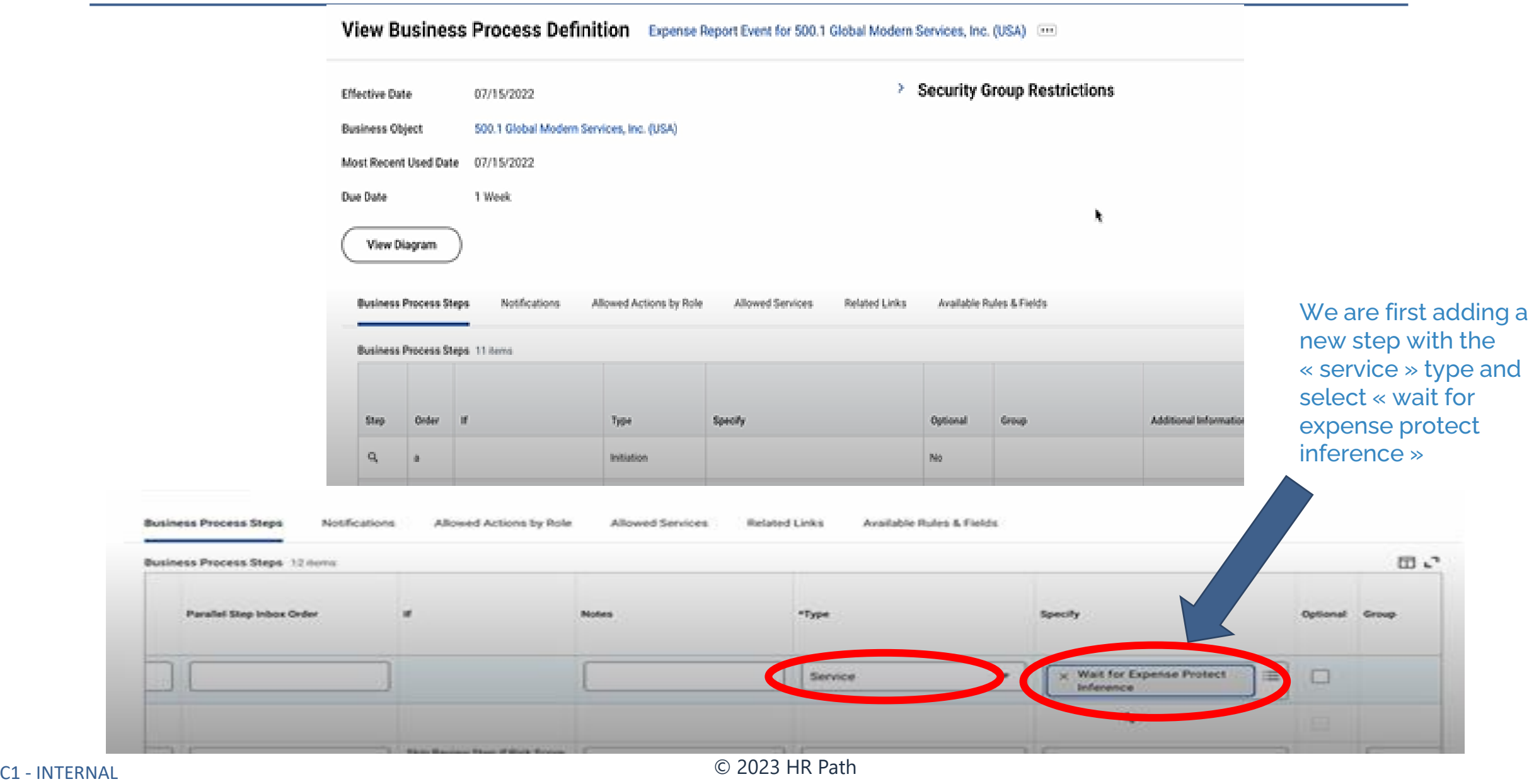

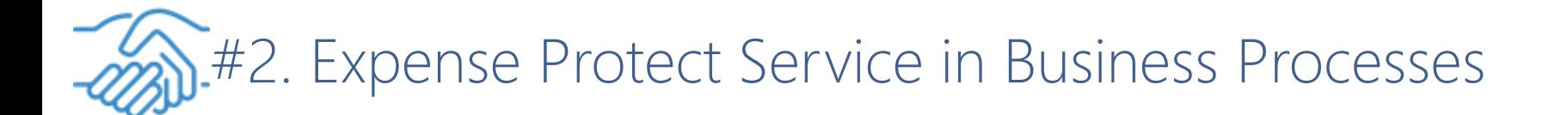

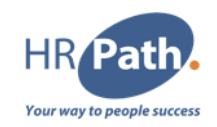

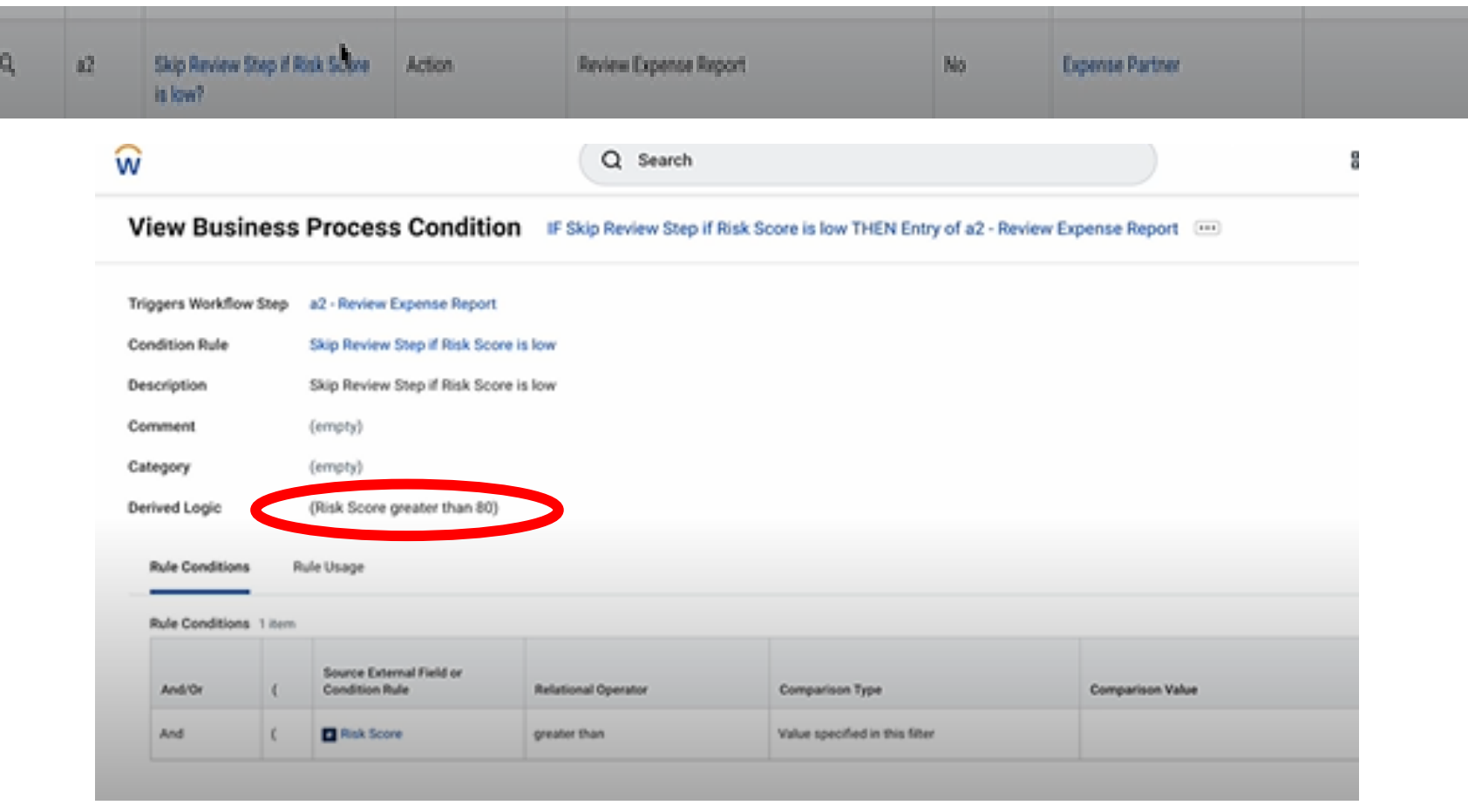

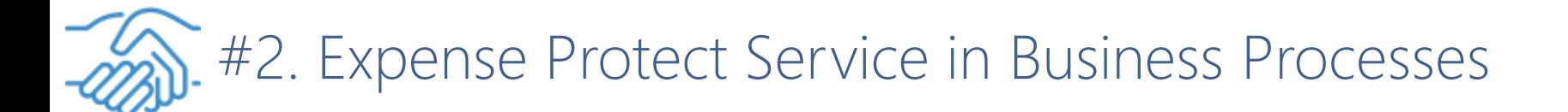

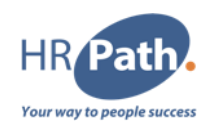

#### View Expense Report EXP-00004467

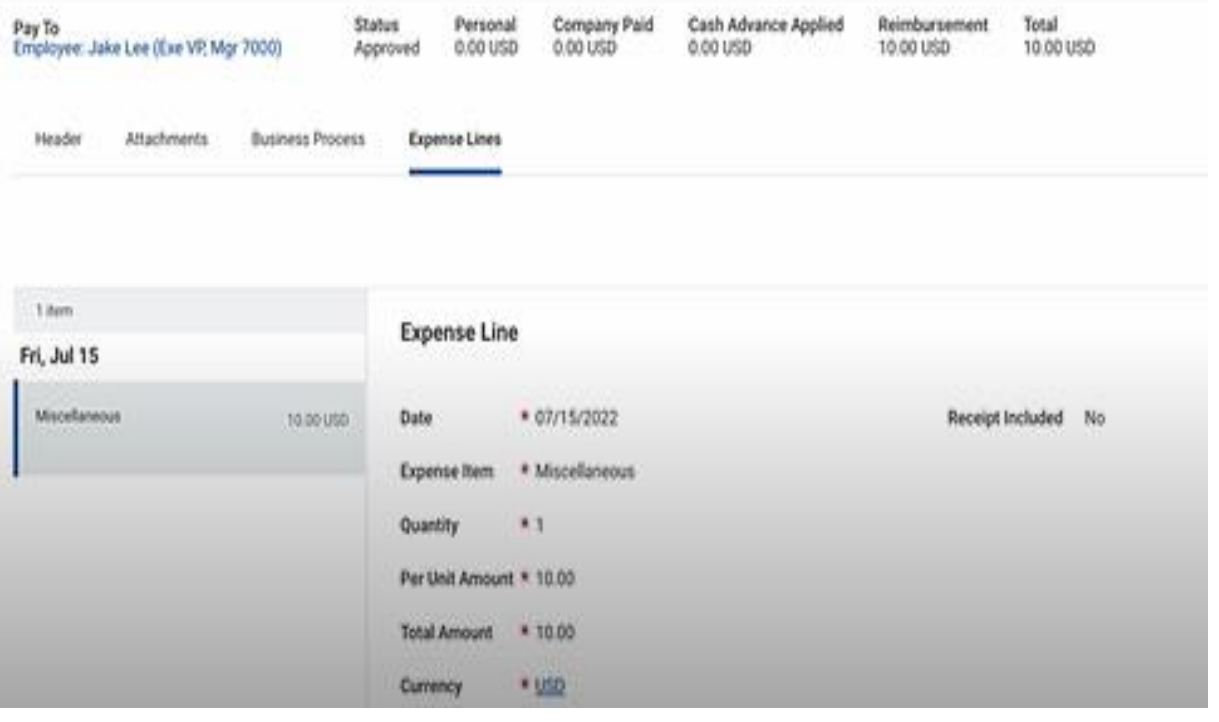

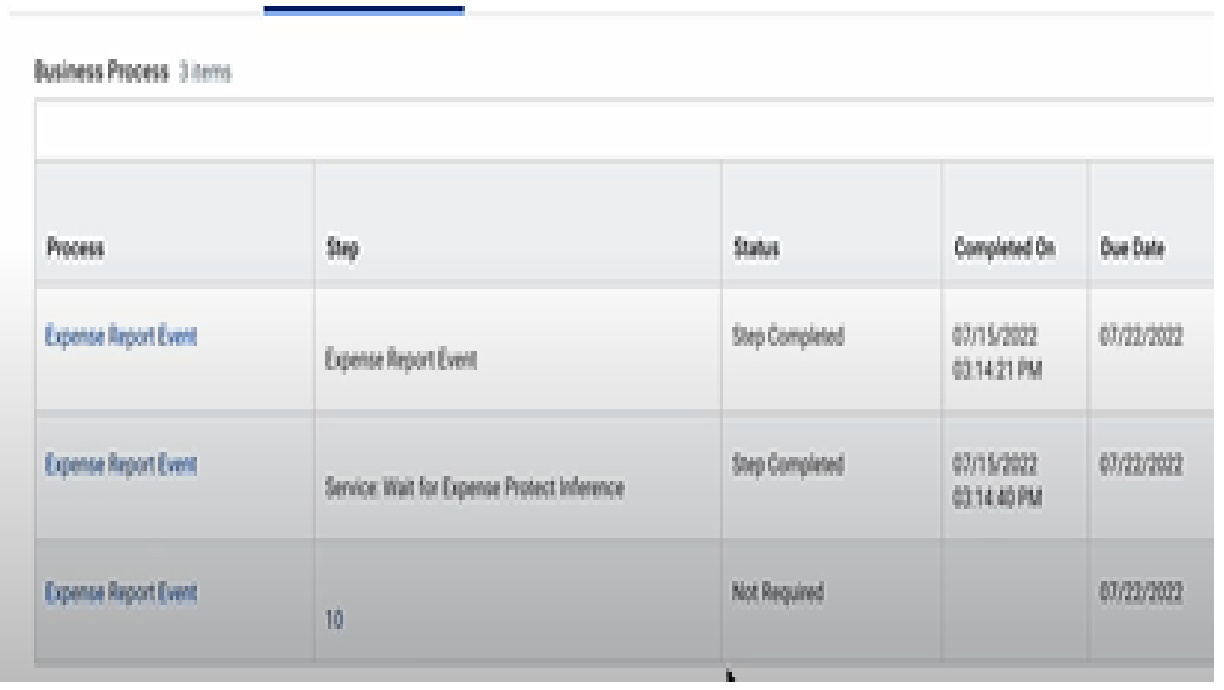

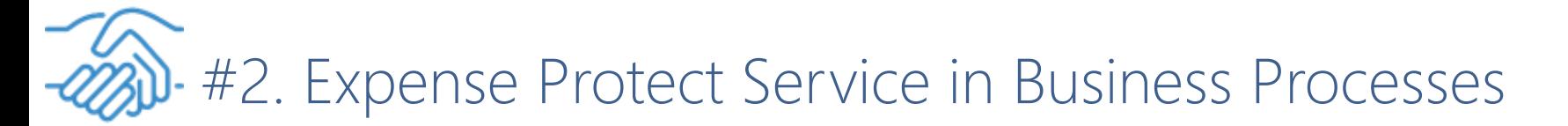

0.00 USD

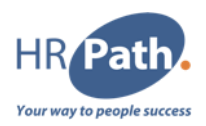

#### and in **CONTRACTOR**

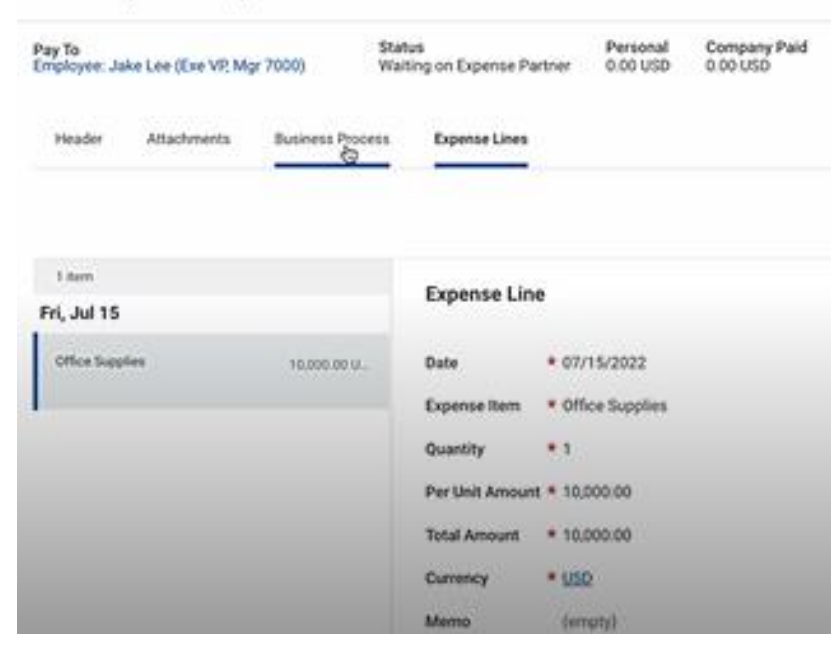

Receipt Included No

Cash Advance Applied Reimbursement Total

10,000.00 USD

10,000.00 USD

#### **Business Process** 4 items

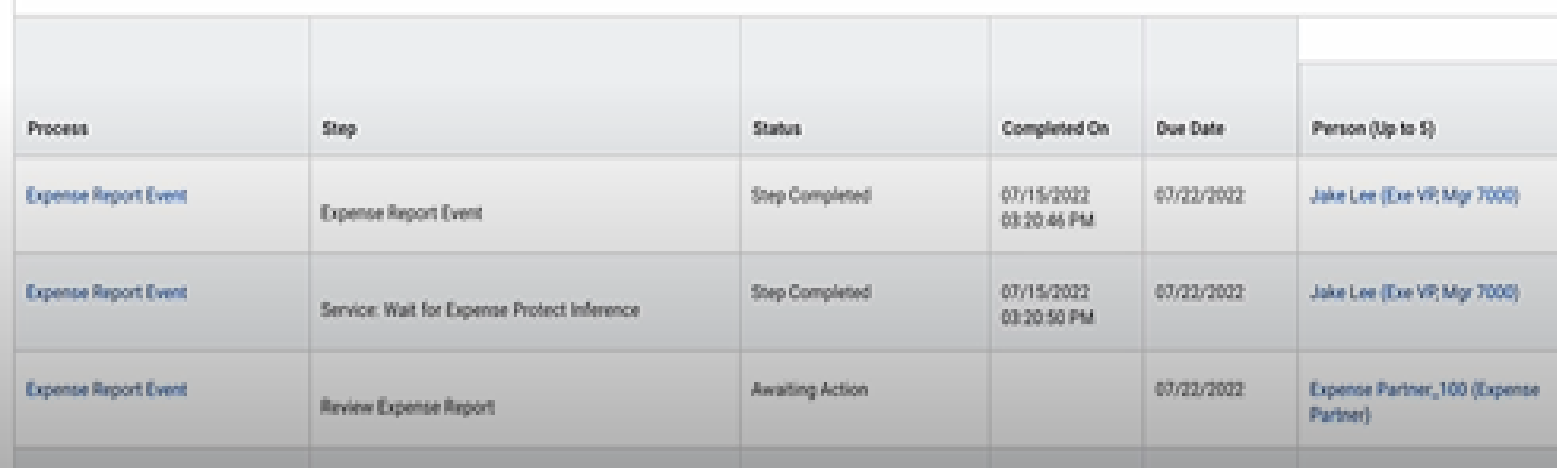

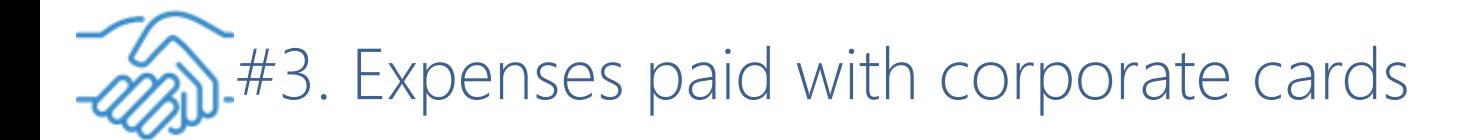

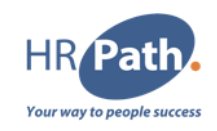

Workday continues to enhance how you submit expense reports by now enabling you to indicate expenses paid with corporate cards. This streamlines the expense report creation process and reduces duplicate expenses.

### **Date**

Preview : 06/08/2022 Production : 10/09/2022

## $\mathbb{Z}$ . Expenses paid with corporate cards

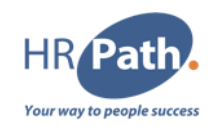

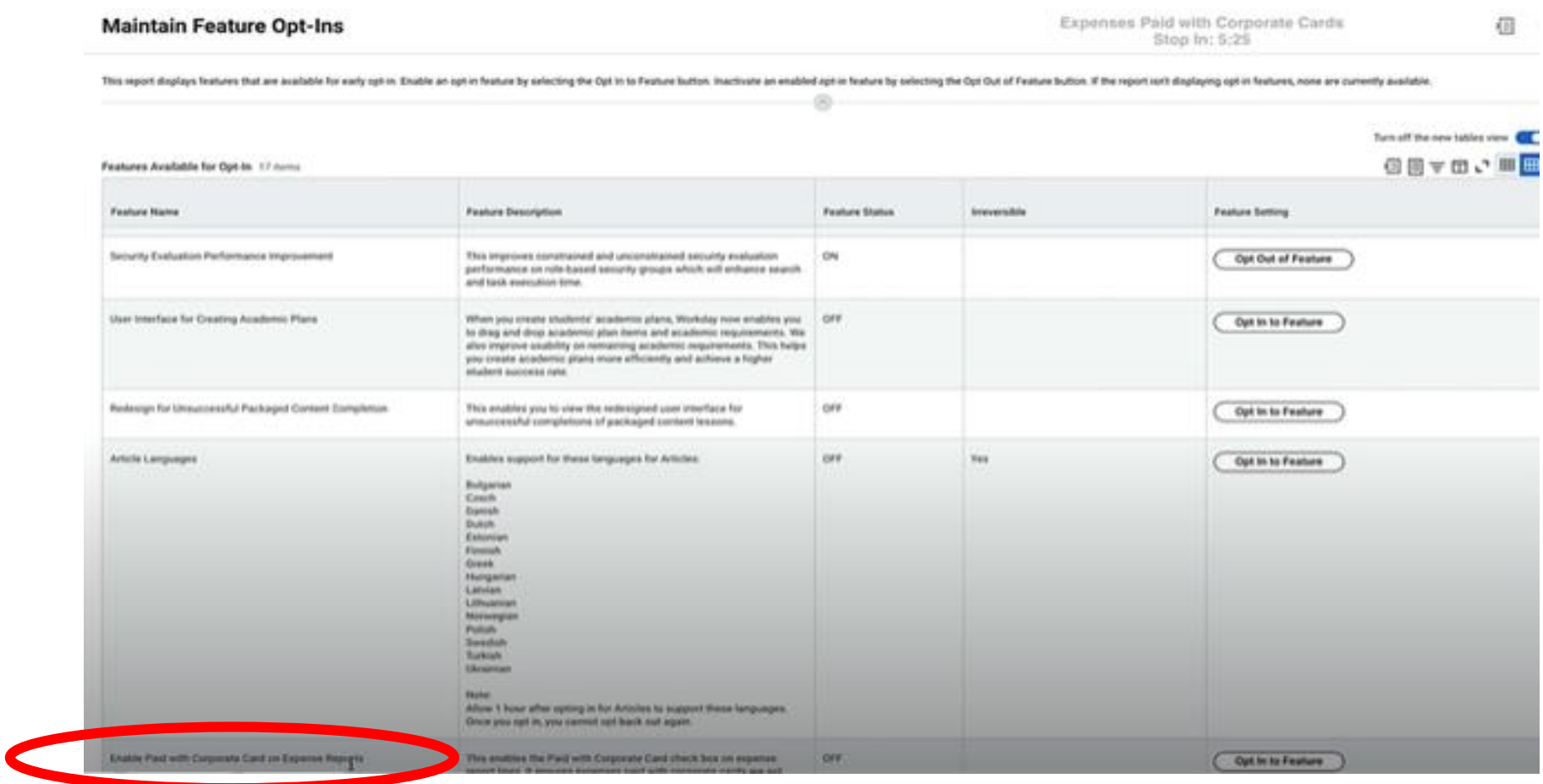

## #3. Expenses paid with corporate cards

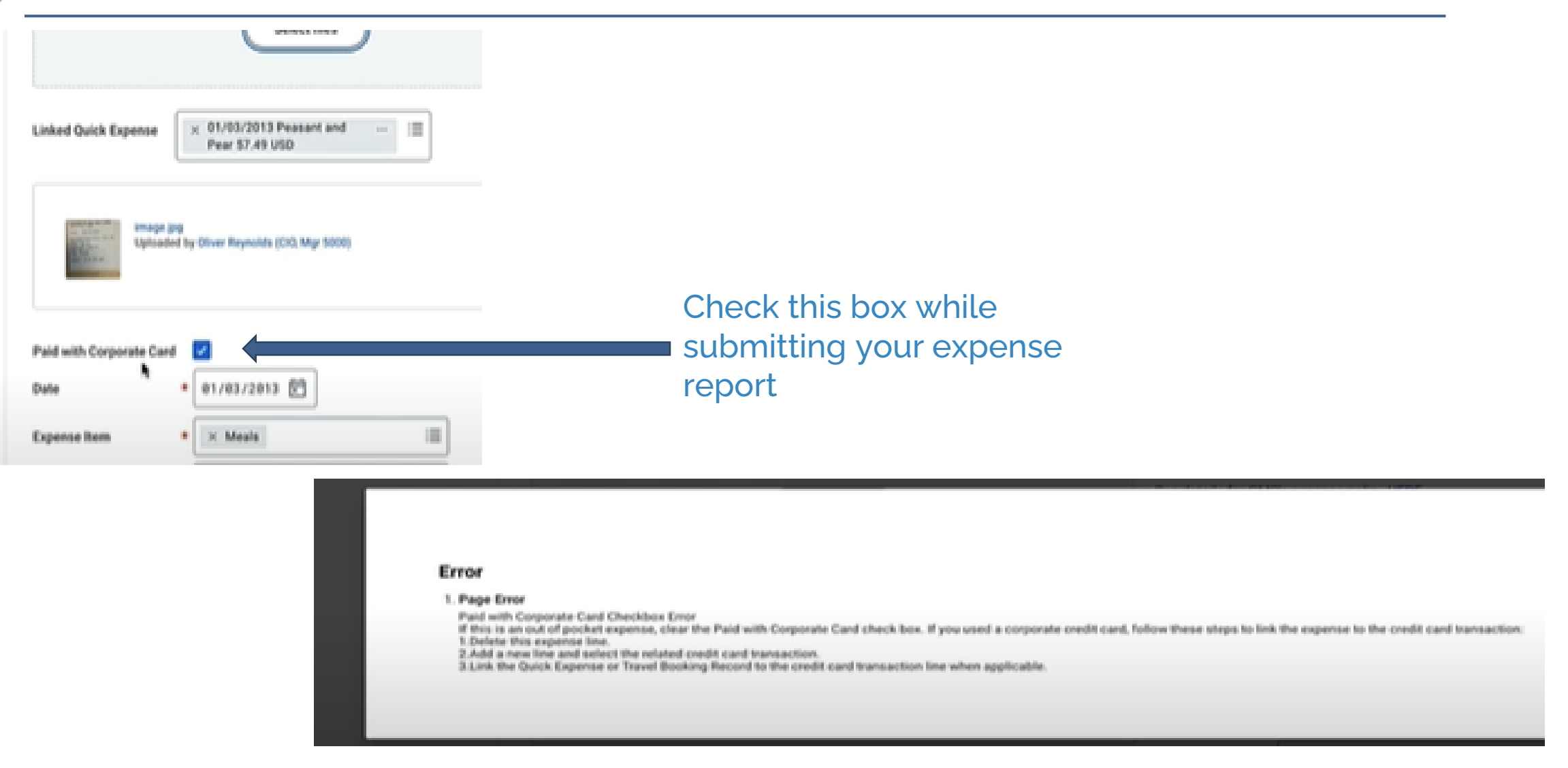

Your way to people success

## #3. Expenses paid with corporate cards

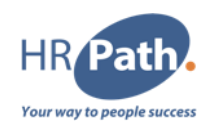

#### **Expense Report Work Area**

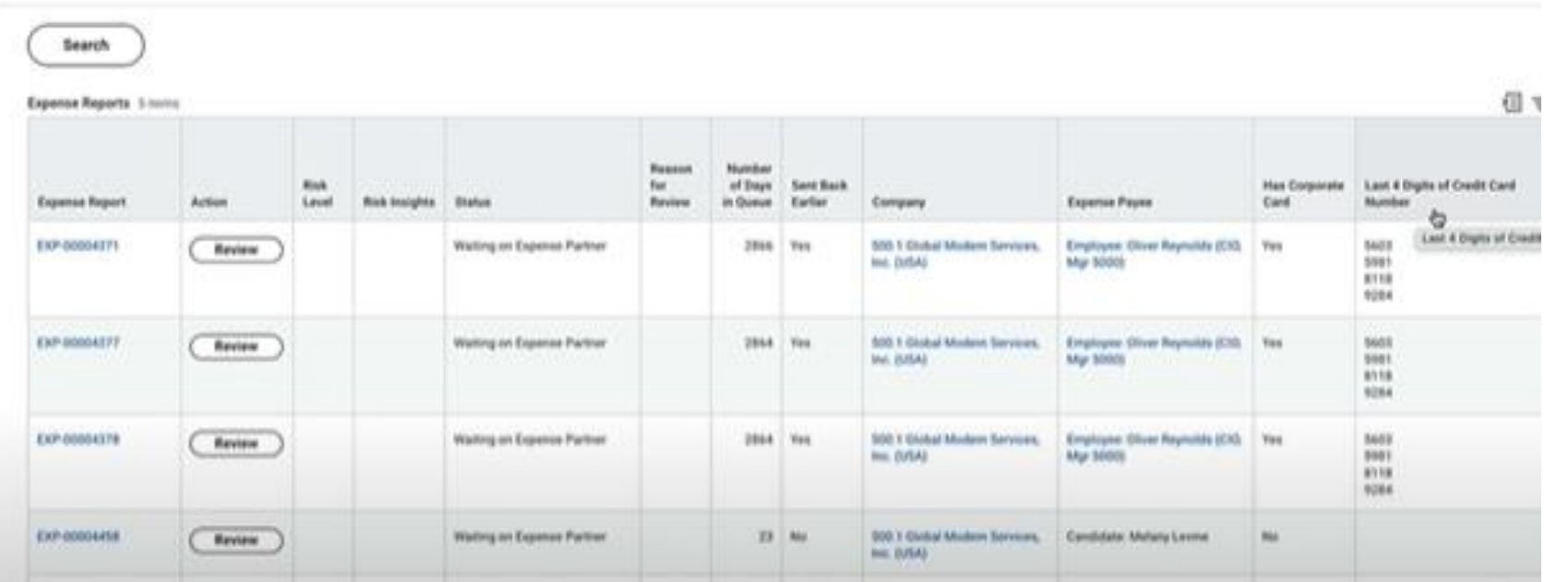

This new feature come with an update of the « expense report work area » report, which includes now 2 new columns : Has corporate card, & Last digit of credit card number

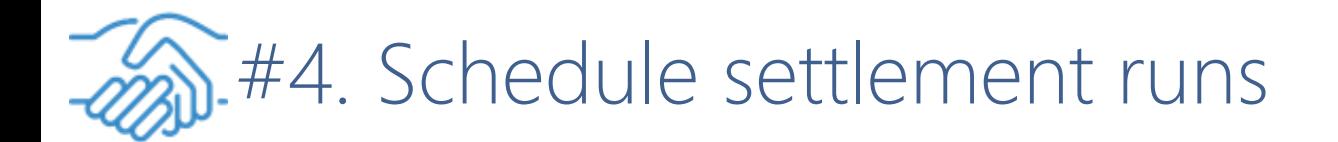

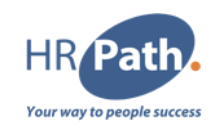

We improve the security of scheduled settlement runs by now enabling authorized users to schedule and view settlement runs without needing access to additional financial tasks.

### **Date**

Preview : 29/04/2022 Production : 10/09/2022

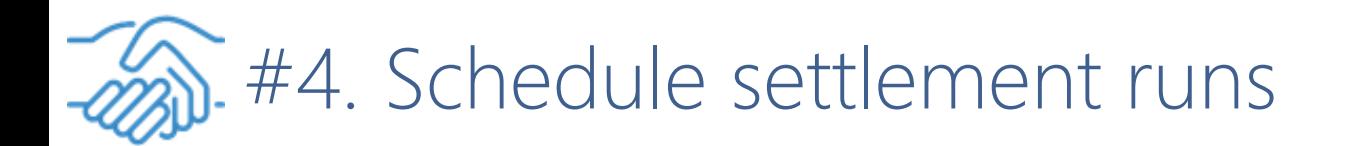

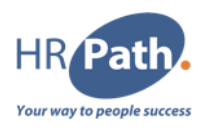

Workday improves here the management and the security of this new feature.

Through the « schedule settlement run task », you will be able to define criterias for your settlement run, from the basic ones, to the ones related to the schedule.

#### **Schedule Settlement Run**

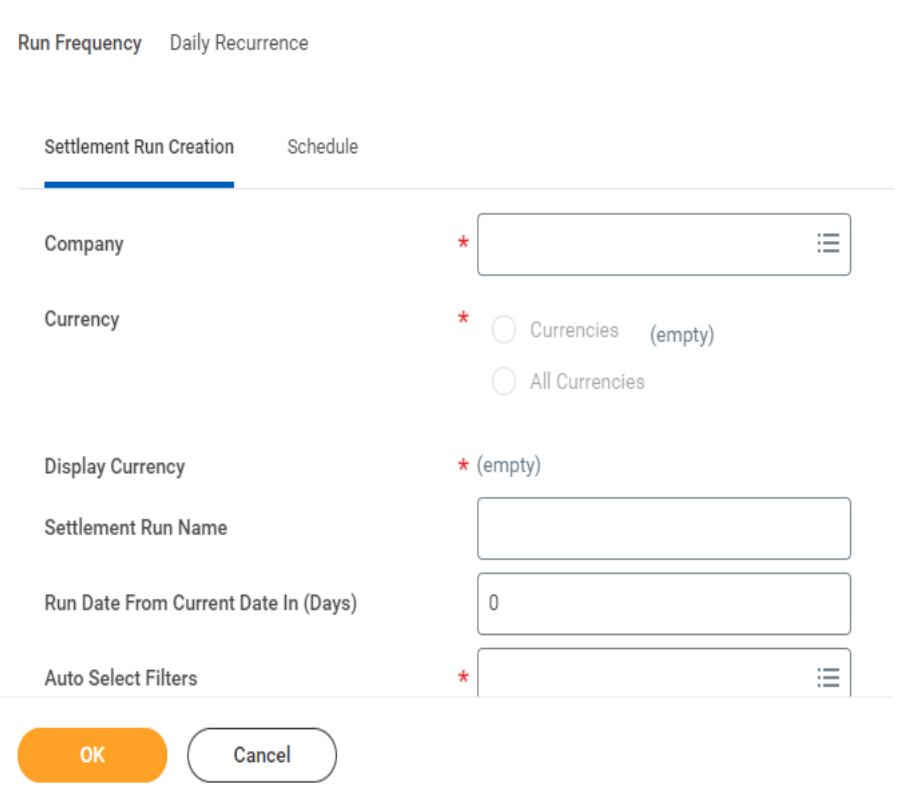

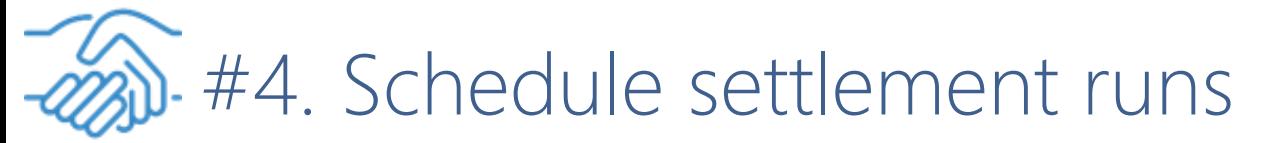

Possibility to define the recurrence, the start time with different time zones, and the range of recurrence.

Workday provides here a new security enhancement, by delivering a new domain. Authorized viewers and users will be able to perform this without needing access to additional financial tasks.

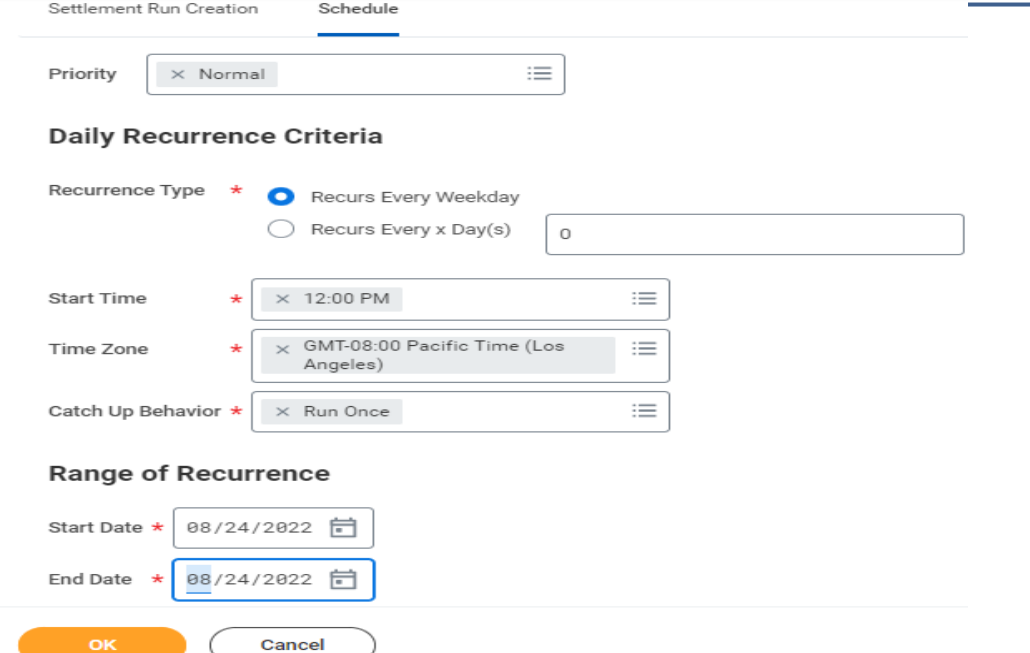

Your way to people success

### **View Scheduled Runs**

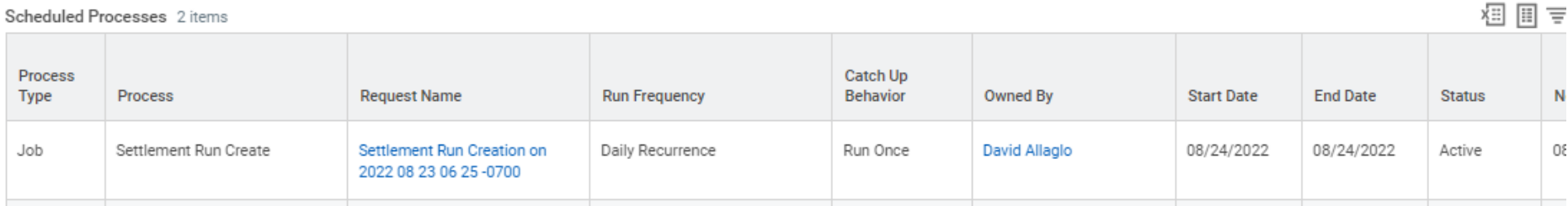

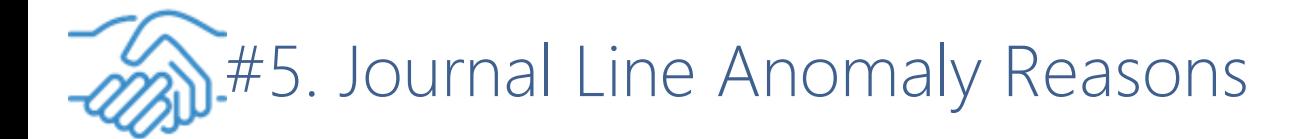

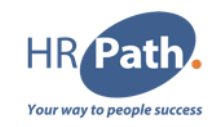

Workday continues to enhance Journal Insights functionality by providing more clarity on what is potentially making a journal line anomalous. This gives you increased visibility when we flag a journal line as an anomaly, enabling you to make a more informed decision to correct, confirm, or dismiss the anomaly.

### **Date**

Preview : 06/08/2022 Production : 10/09/2022

## #5. Journal Line Anomaly Reasons

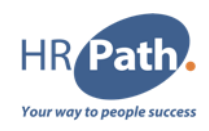

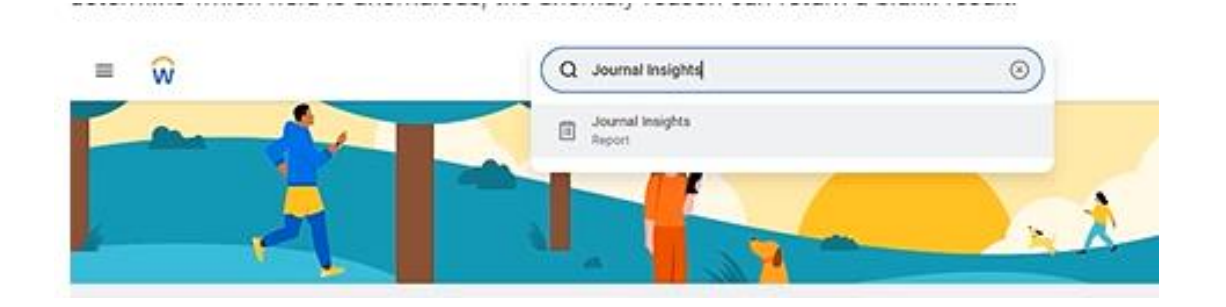

To have a look on the potential anomaly reasons, we use the Journal Insights

#### Journal Insights

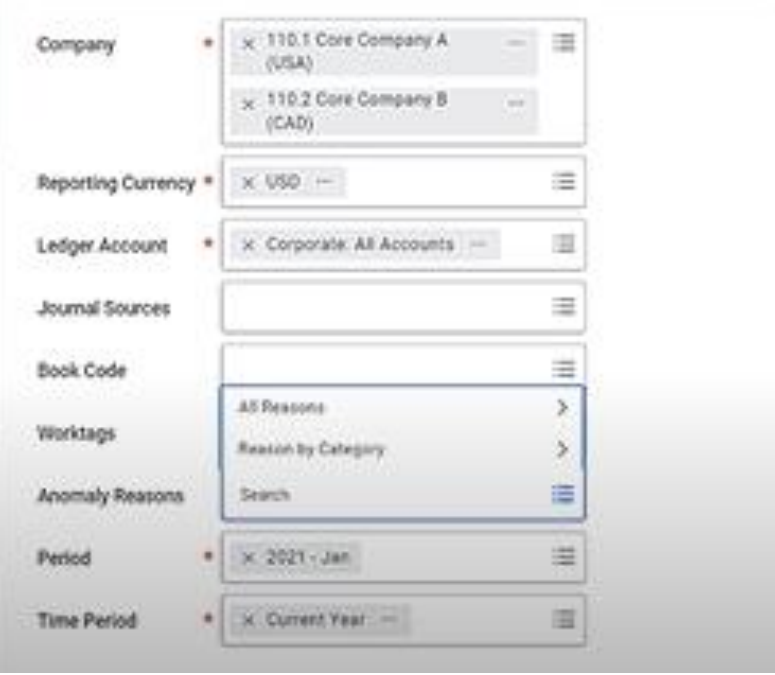

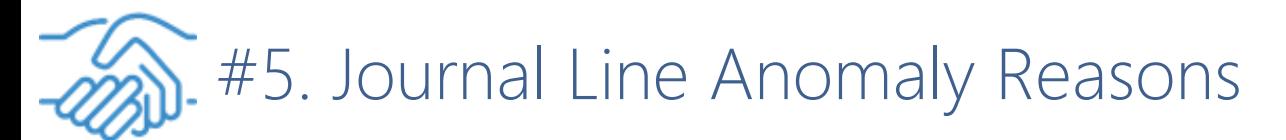

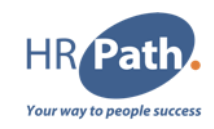

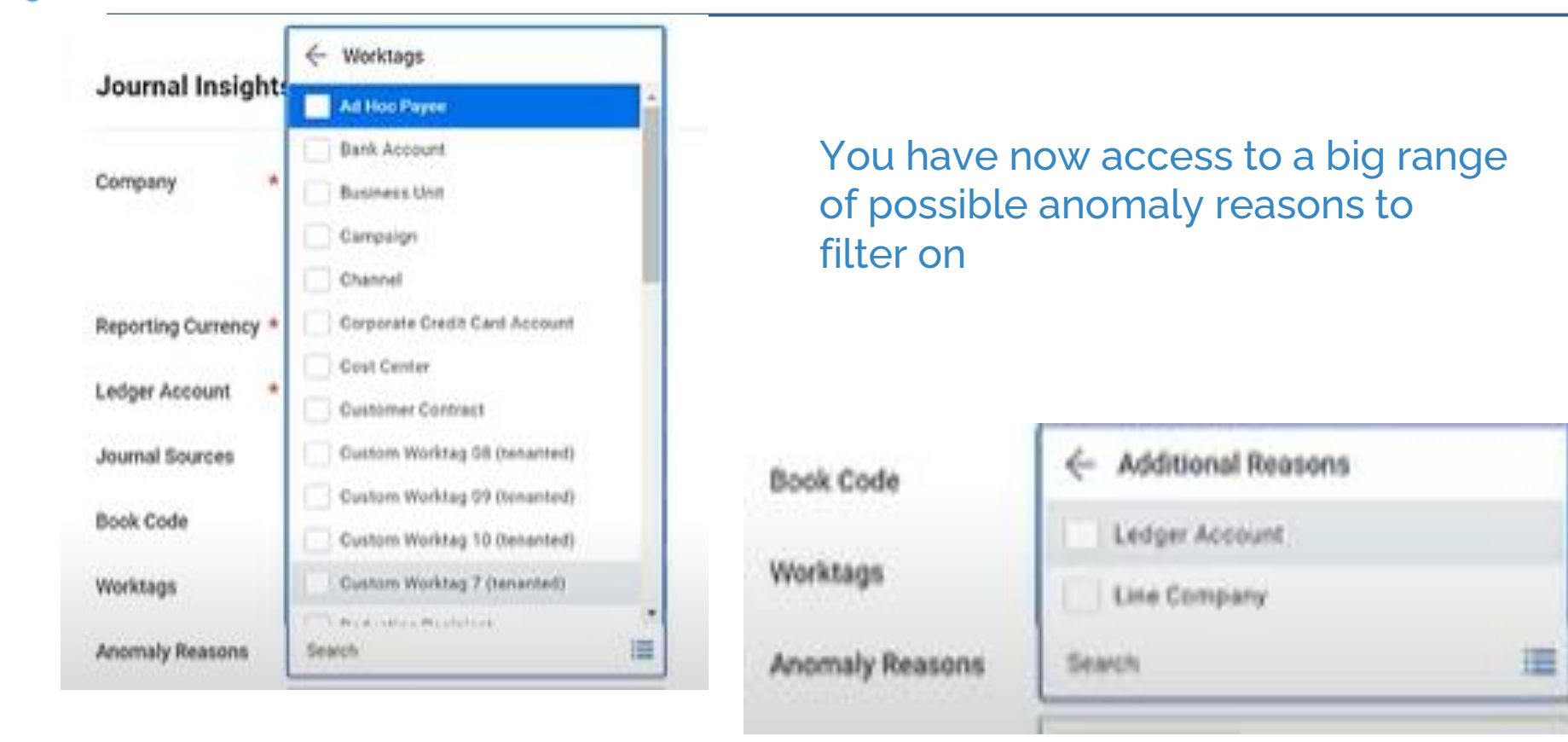

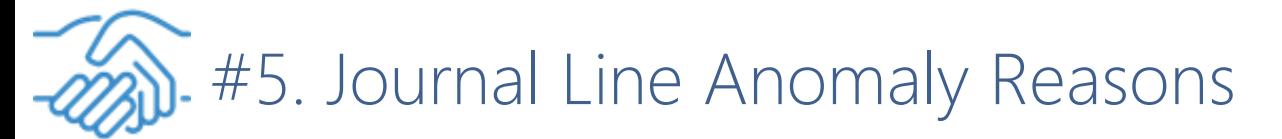

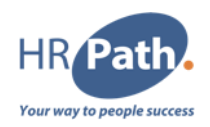

#### **Journal Insights**

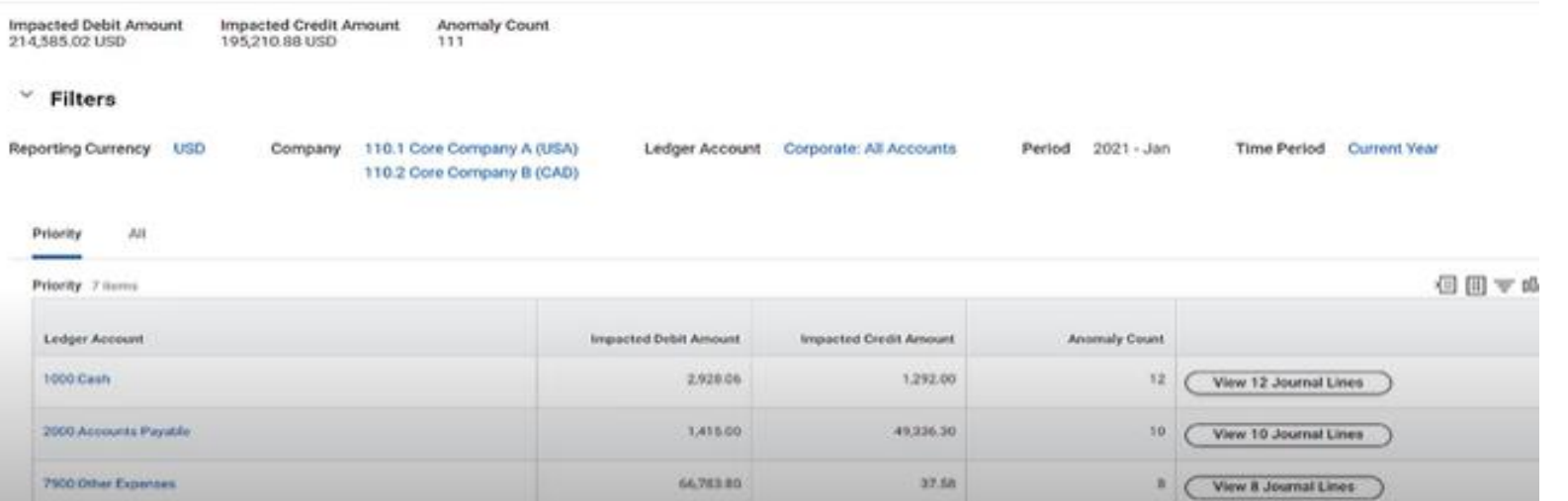

#### Correct and Dismiss Journal Line Anomalies 1000:Cash

 $\frac{\text{impeated Credit Amount}}{\text{3}} \qquad \frac{\text{Dism issued Anomales}}{\text{3}} \qquad \frac{\text{Confermed/Corrected Anomales}}{\text{3}}$ 

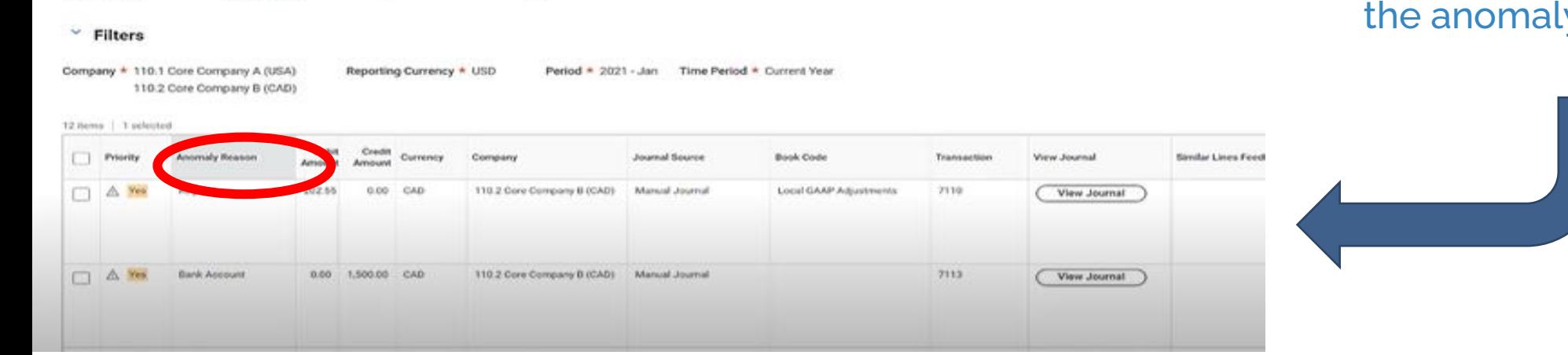

### Clear view on the reason of the anomaly

Impacted Debit Amount<br>2,928.06 USD

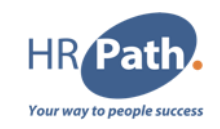

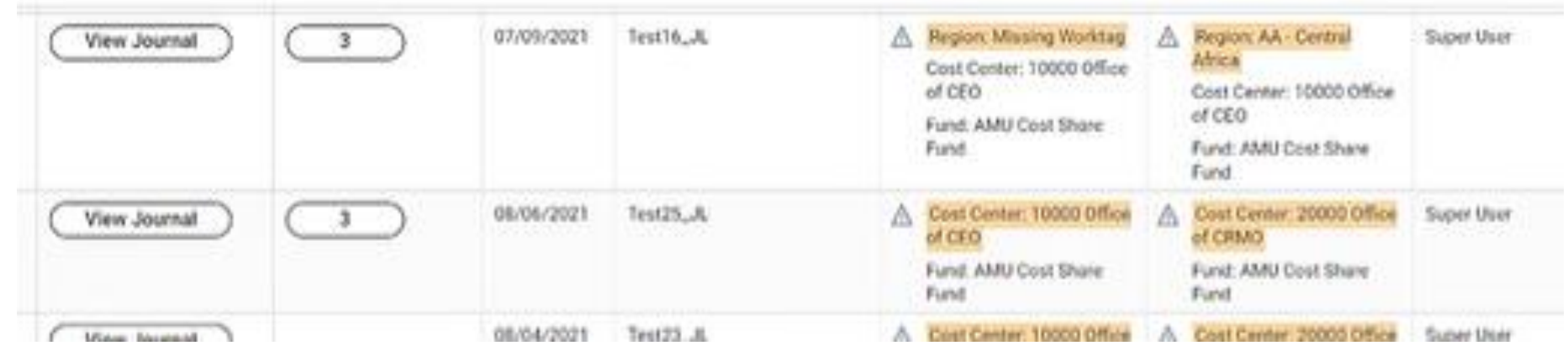

### Workday also provides here the recommended worktag to use

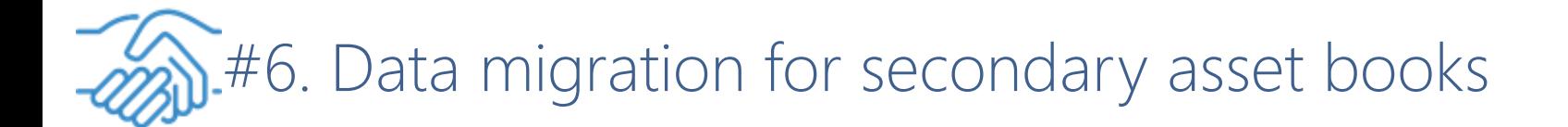

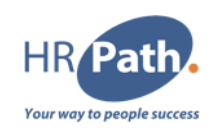

Workday now enables you to migrate an asset to a secondary asset book with beginning cost balances. This eliminates the need for separate cost adjustments when you add an asset book to an asset, streamlining multibook asset accounting.

### **Date**

Preview : 06/08/2022 Production : 10/09/2022

## $\mathbf{\hat{D}}$ #6. Data migration for secondary asset books

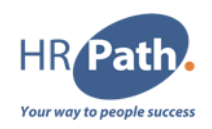

#### **View Business Asset**

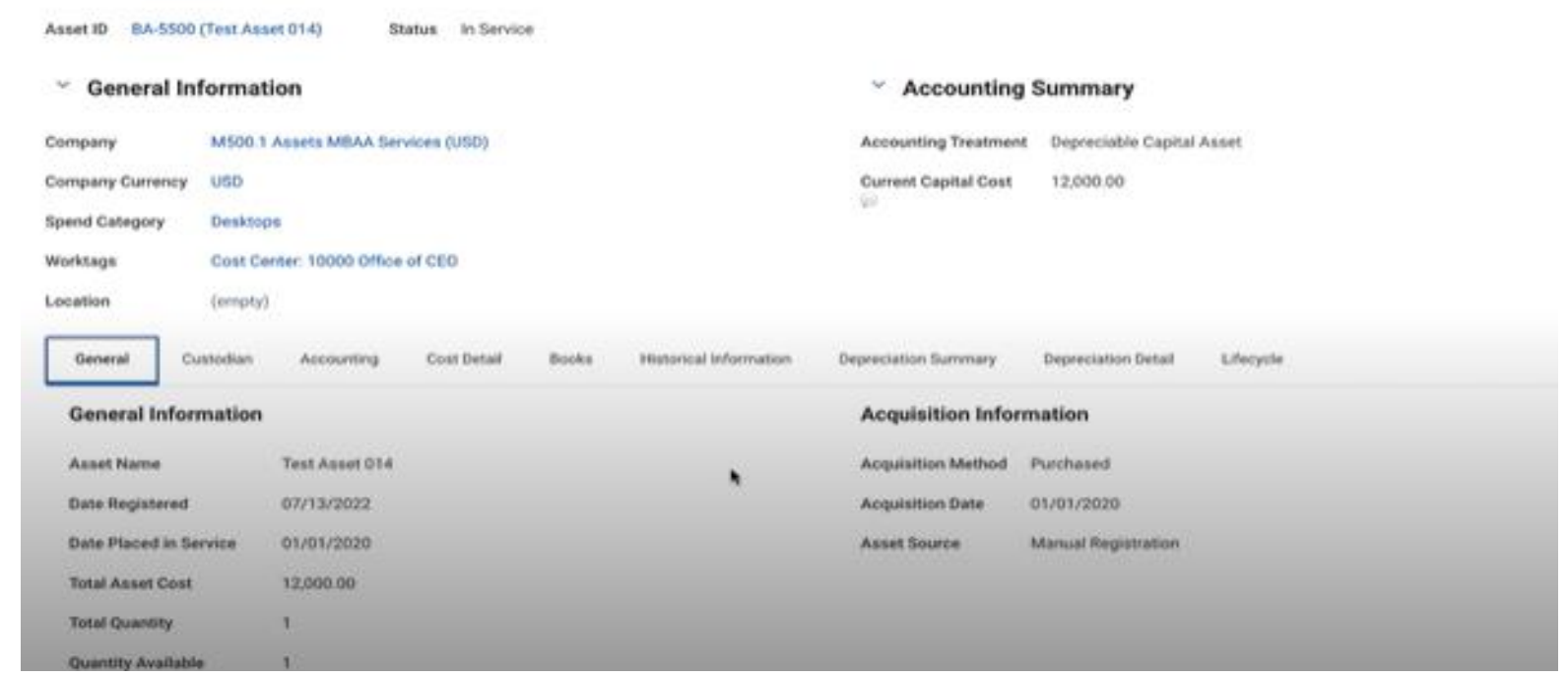

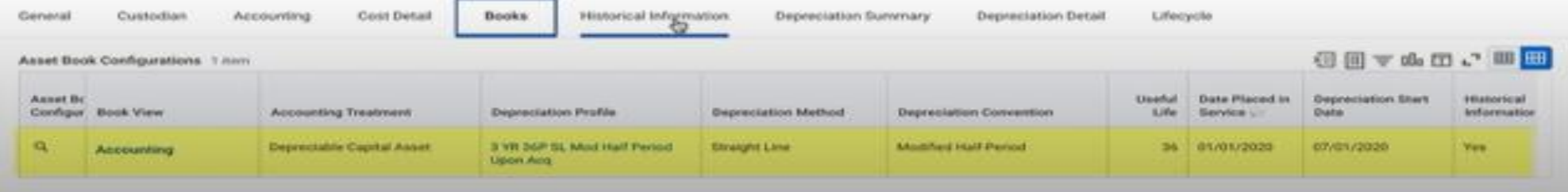

## 1- #6. Data migration for secondary asset books

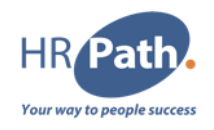

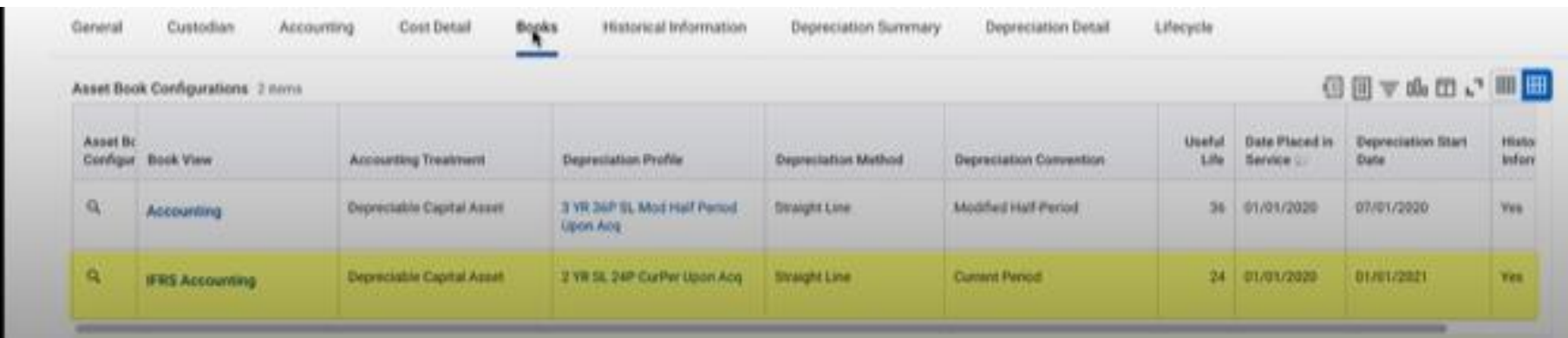

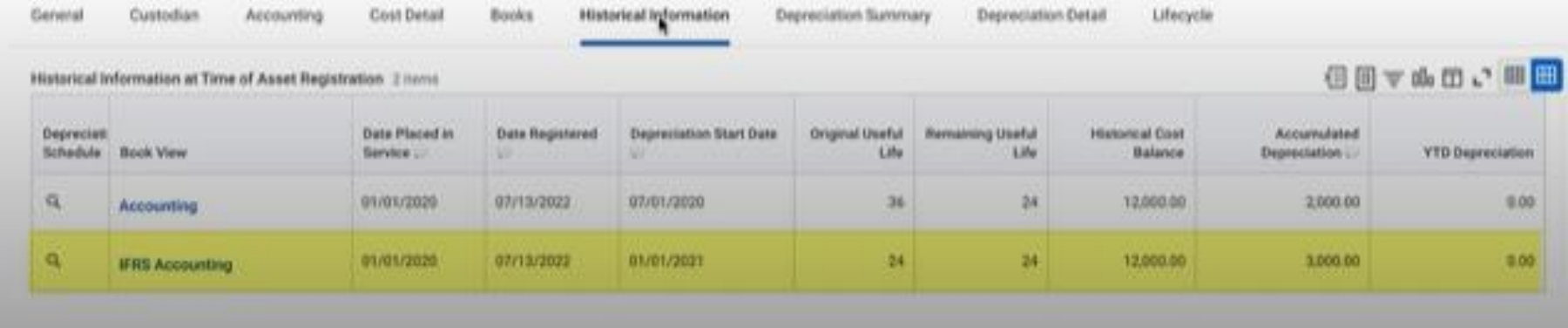

## $\delta$ . Data migration for secondary asset books

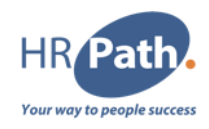

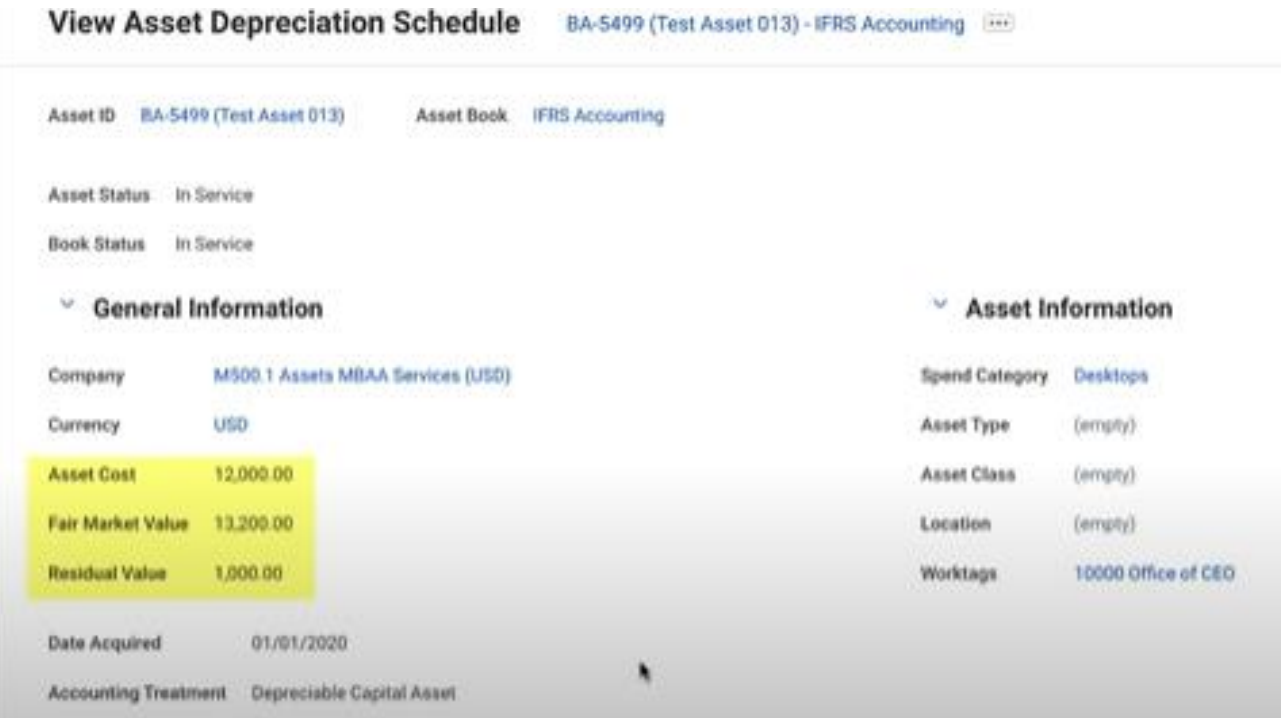

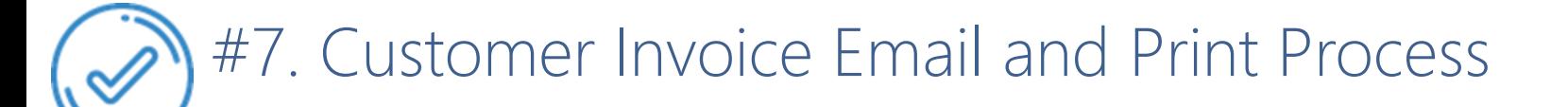

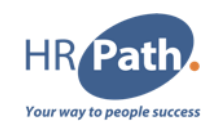

We continue to improve how you email and print customer invoices by now delivering a highvolume grid that can support up to 10,000 customer invoices. This provides greater flexibility in invoice selection, reduces processing times, and improves security by preventing incorrect configurations.

### **Date**

Preview : 06/08/2022 Production : 10/09/2022

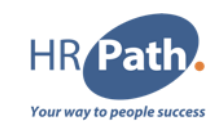

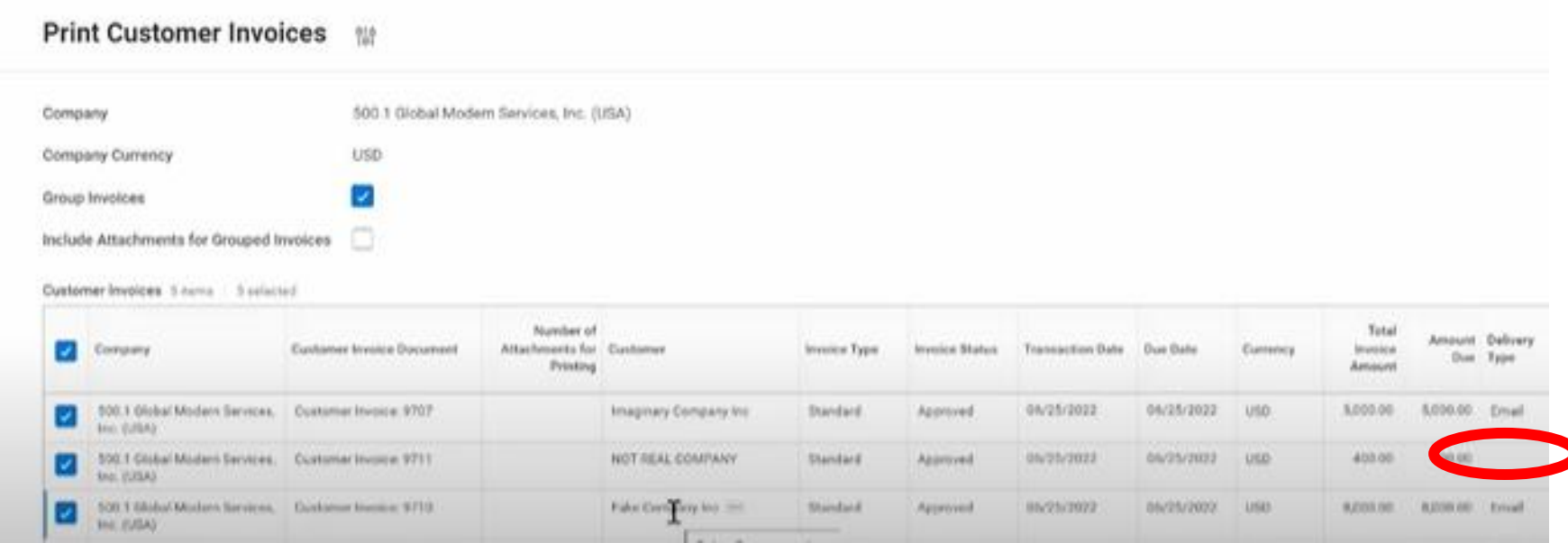

In this example we are about to print invoices from 3 different companies. Important to notice that « Not real company » doesn't have any delivery types, and that « Fake company » doesn't have any email recipient set up,vnor « bill to contact »

## #7. Customer Invoice Email and Print Process

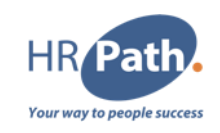

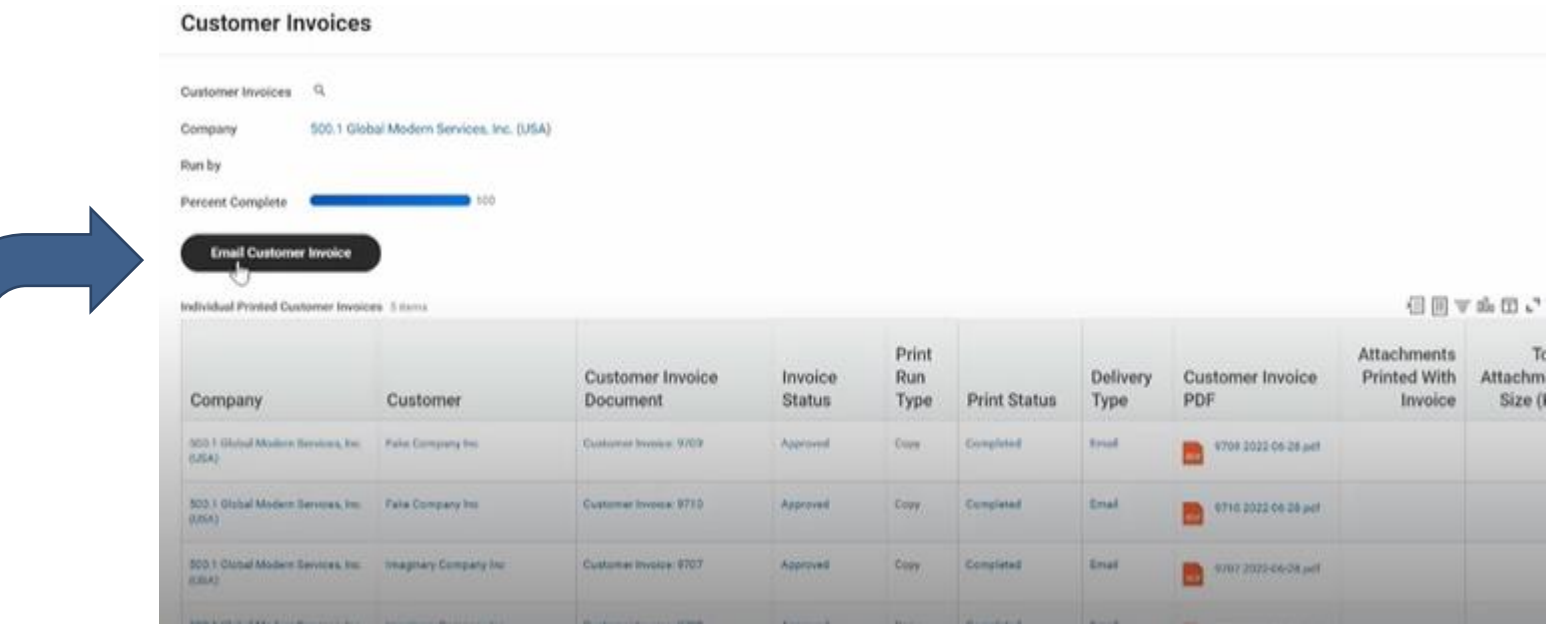

By clicking on this button, we can send all the invoices to their recipients simultaneously. Moreover, with this release, this function allows you yo send 10 000 invoices at the same time.

## #7. Customer Invoice Email and Print Process

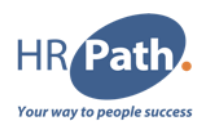

#### **Confirm to Start Customer Invoice Email Process**

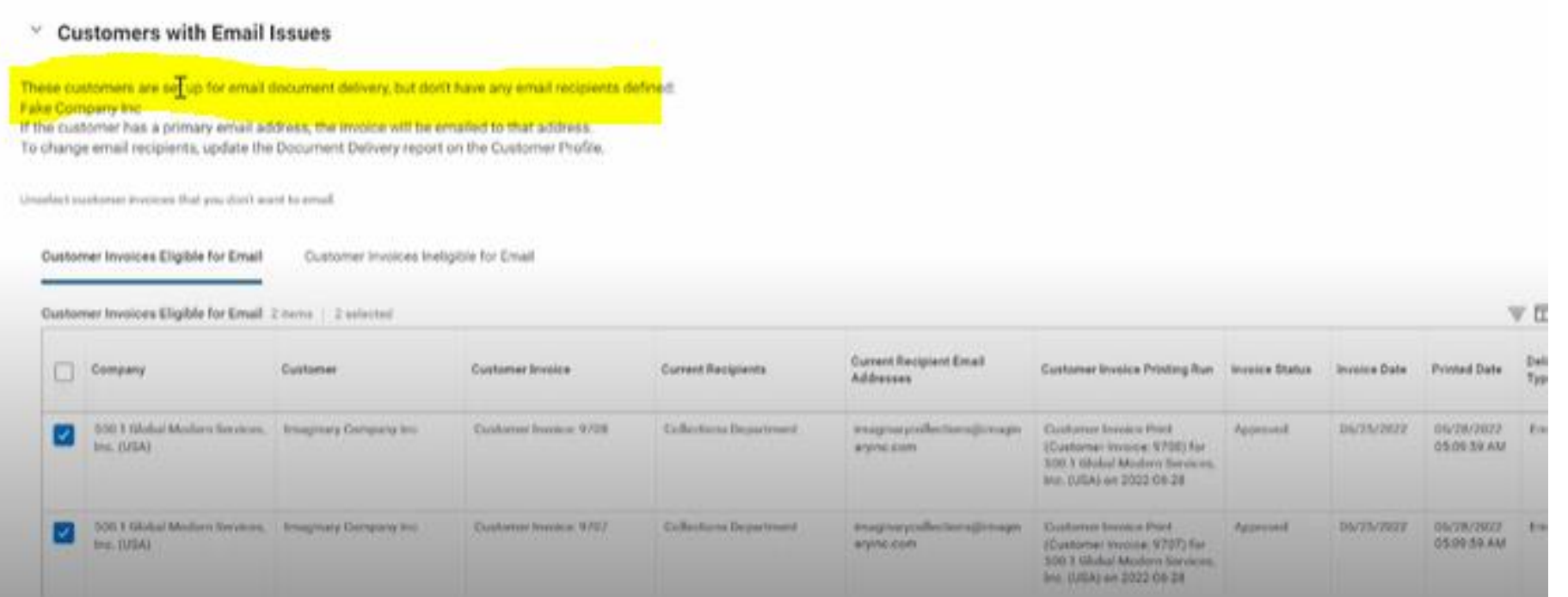

### As planned, the system had some issues emailing to customers without enough email datas

## #7. Customer Invoice Email and Print Process

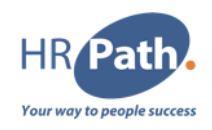

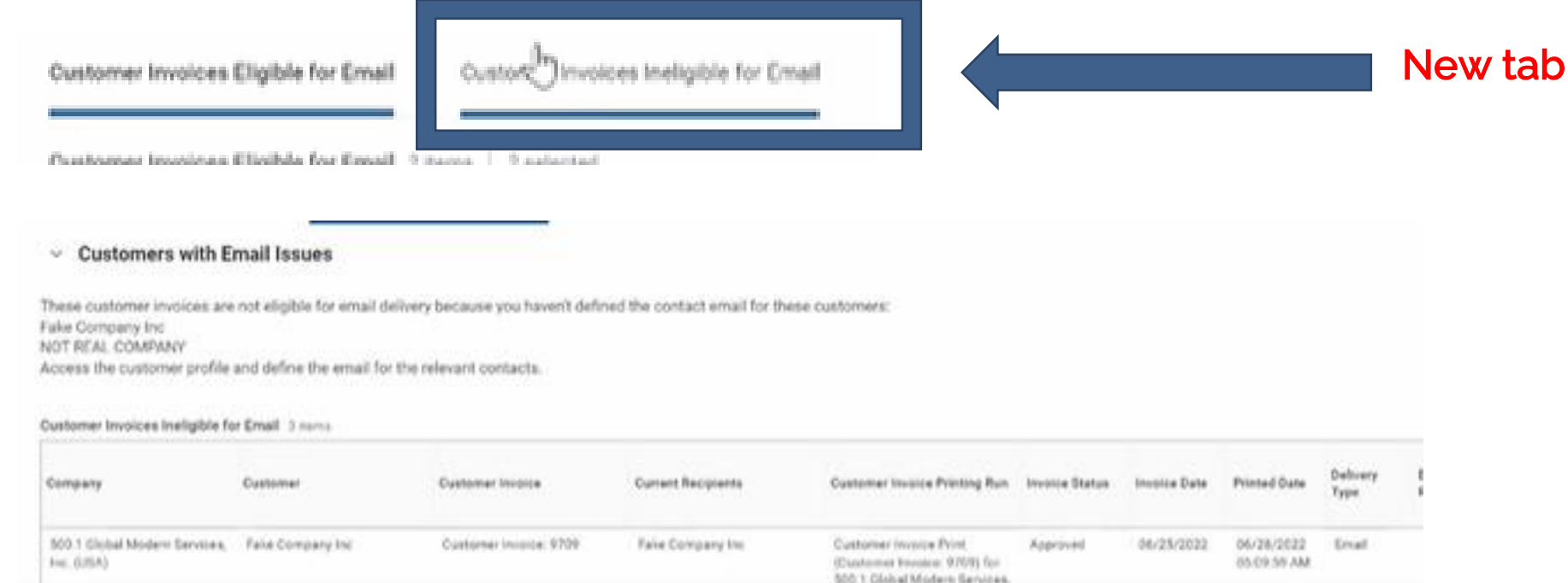

500.1 Global Modern Services. Inc. (USA) en 2022-06-28 500.1 Clobal Modern Services, Fake Company Inc. 06/25/2022 06/28/2022 Email Customer Incorps: 9718 Fale Company Inc. Customer Invoice Print Approved \$14.005A3 (Cambonest knesson: 9710) for 05/09/50 AM \$00.5 Clubal Modern Services, Inc. (USA) on 2022-06-28 500.1 Glutud Modern Services. . NOT REAL COMPANY. Customer Invoice: 6711 NOT REAL COMPANY Customer Involce Print Abbitried 06/25/2022 06/28/2022 05/09/59 AM. Inc. 020A) (Gasstowan Ennison: 9753) For 500.1 Clobal Modern Services. inc. (USA) on 2022-06-28

G)

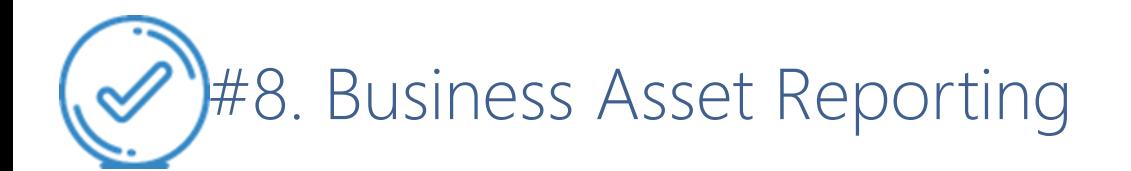

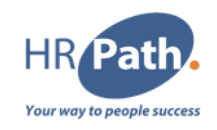

With this release, Workday redesigns business asset reporting functionality. We streamline the general ledger reconciliation process by now enabling you to report on asset accumulated depreciation details, cost details, depreciation lines, and journal lines.

### **Date**

Preview : 06/08/2022 Production : 10/09/2022

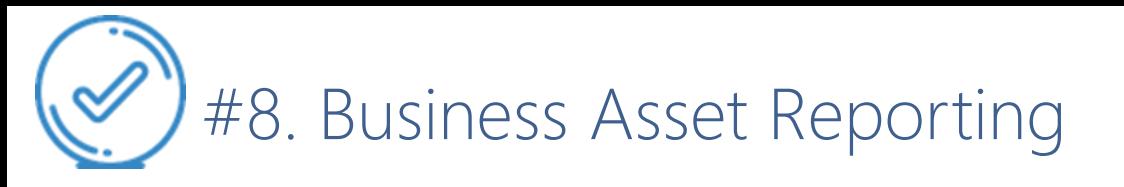

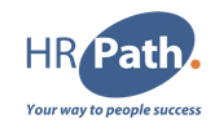

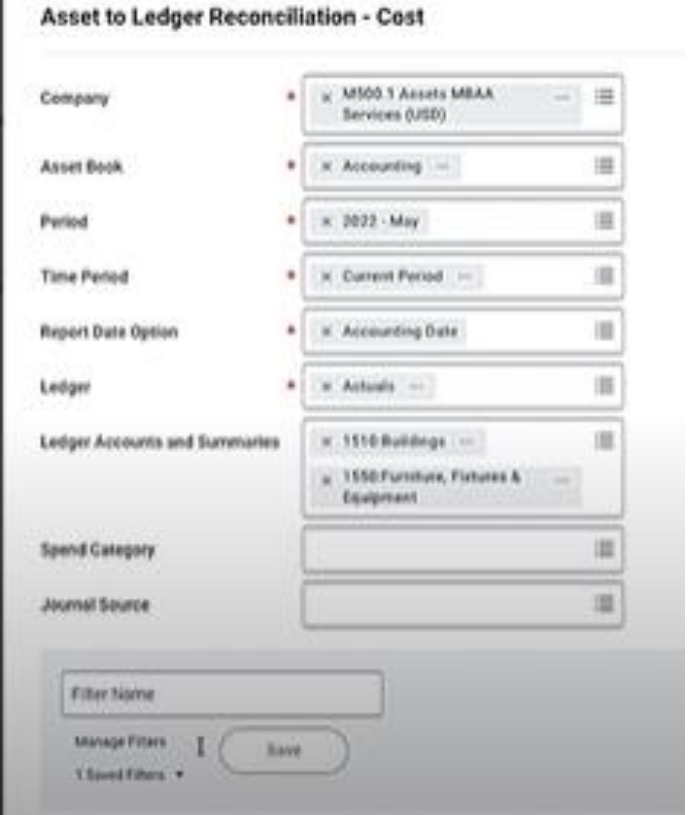

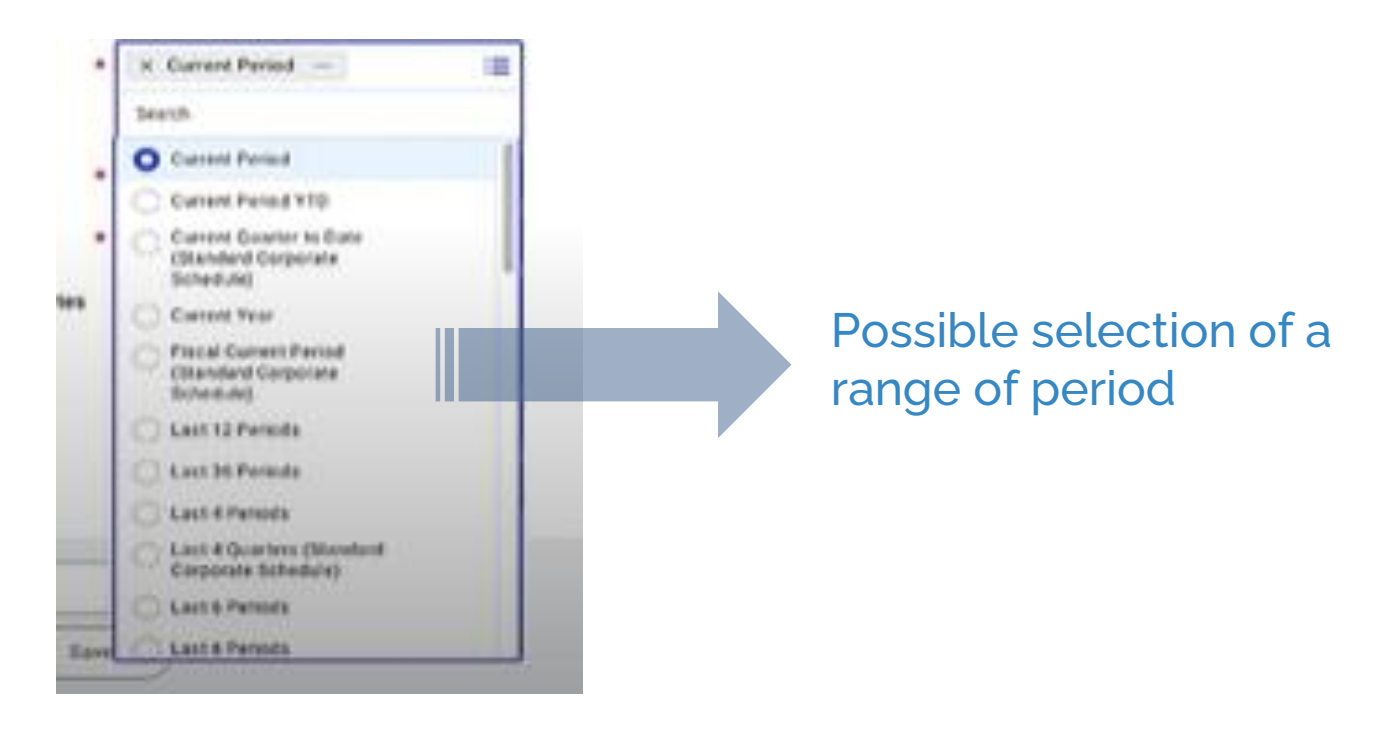

# #8. Business Asset Reporting

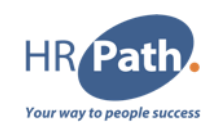

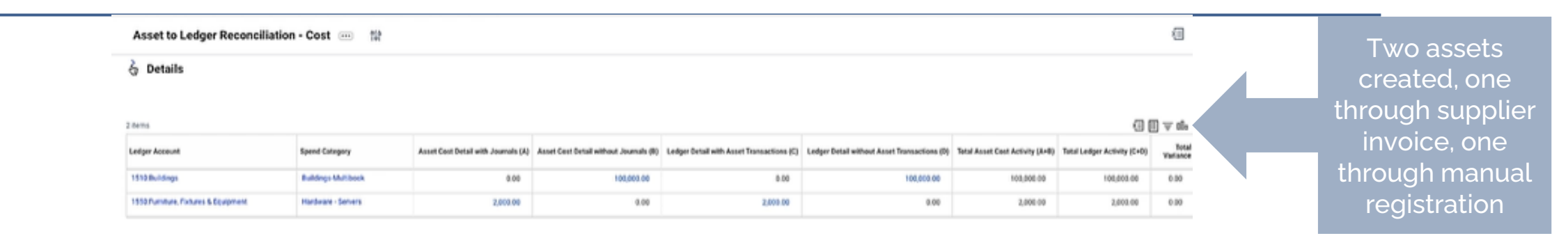

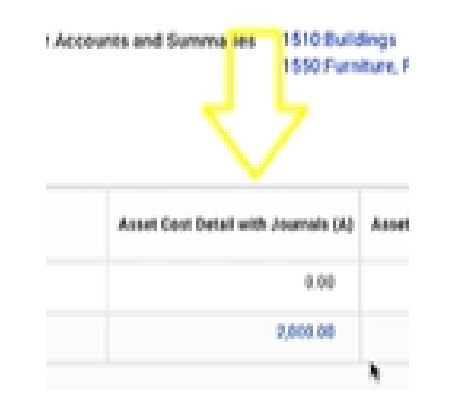

The one created with supplier invoice will appear in « asset cost detail with journals »

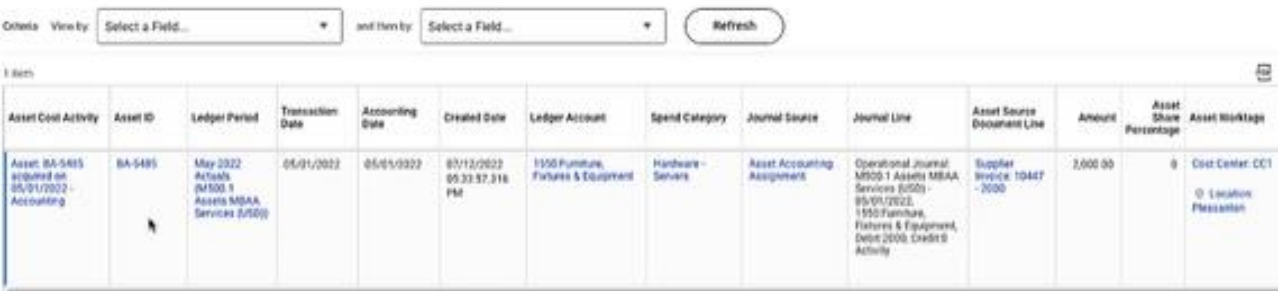

If we drill down those 2000, we have the details of our invoice, with informations associated to the asset ID

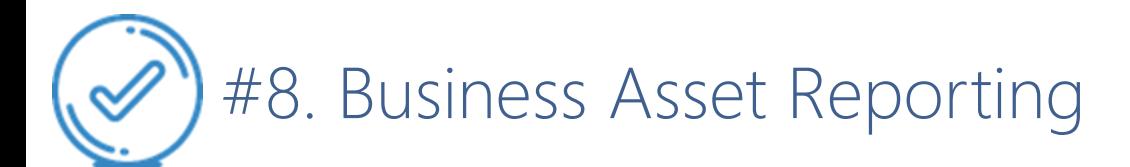

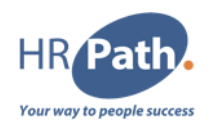

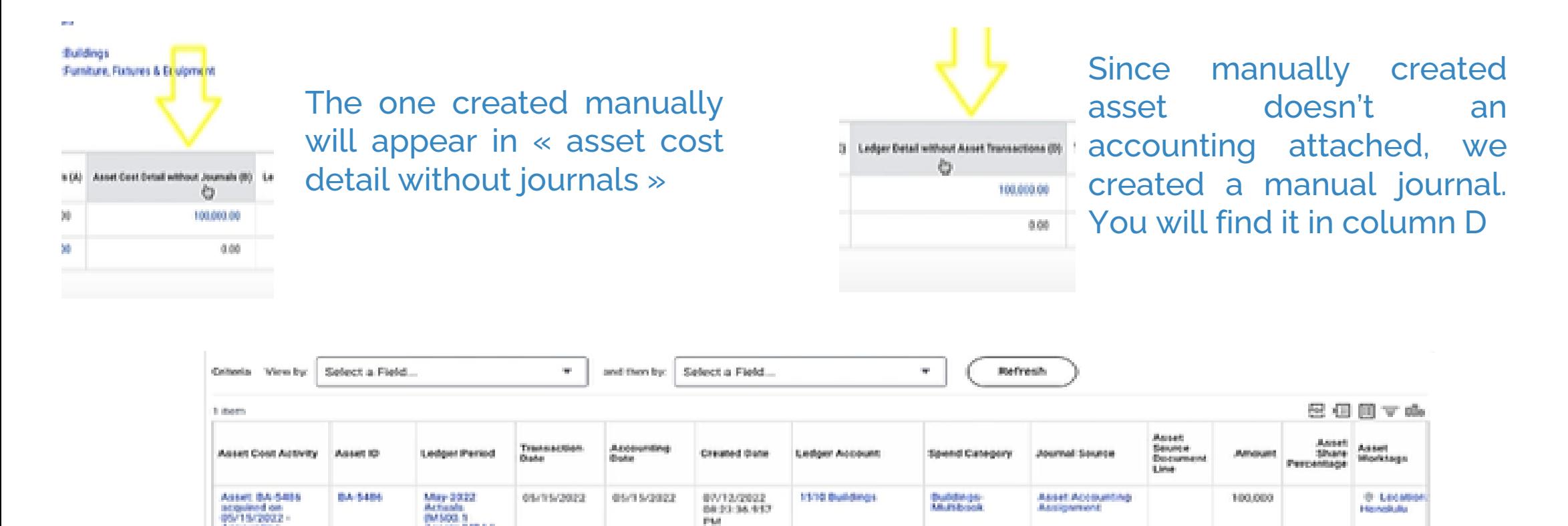

If we drill down, we have the details of the manually registered asset, with informations associated to the asset ID

Accounting

Assets MBAA Sendors 6/506

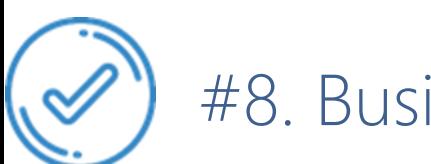

## #8. Business Asset Reporting

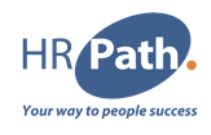

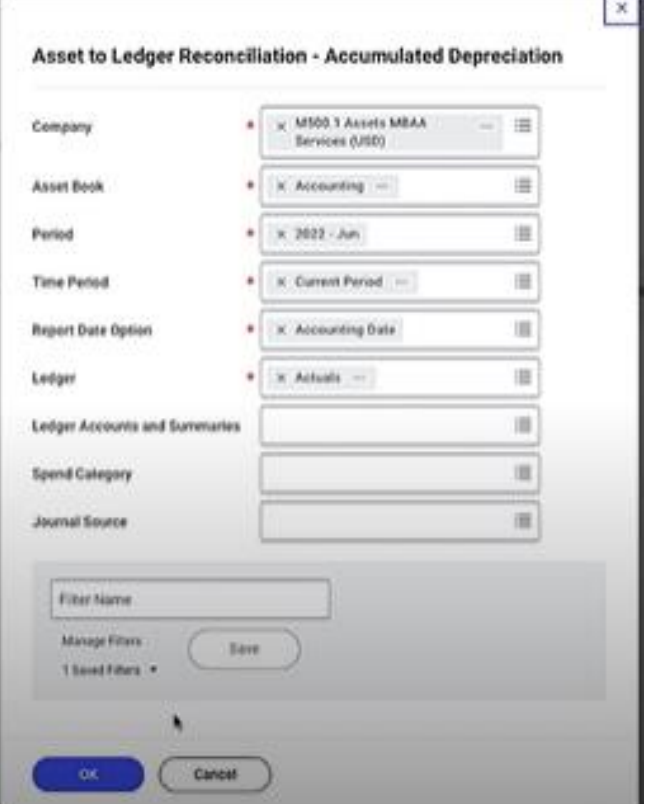

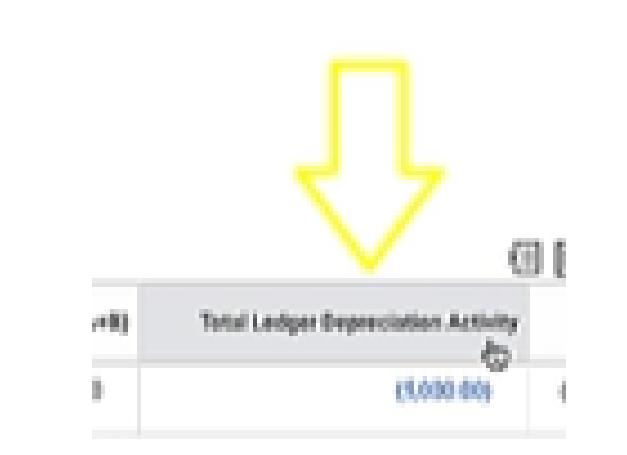

You will find here the manual journal, to account for the missing depreciation journal

We also added a journal source column in this report to help and reconcile depreciation transactions. You will be able to quickly locate transacitons when reconciling.

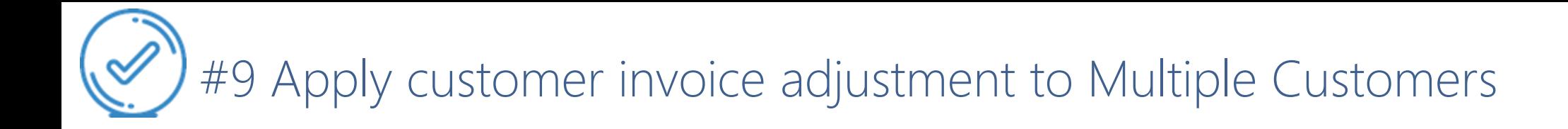

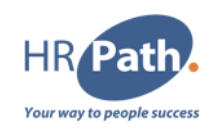

Workday now enables you to apply a customer's credit invoice adjustment to 1 or more different customers, giving you increased flexibility and control in how you apply adjustments.

### **Date**

Preview : 06/08/2022 Production : 10/09/2022

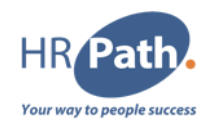

Today, many companies provides good and services directly to their customer's subsidiaries. At the time of payment , it is common for the parent organization to make a payment on behalf of the subsidiary. When this is the case, the parent organization may prefer to use adjustment from one subsidiary to use it on another invoice for another subsidiary, to streamline payment processing and decrease costs.

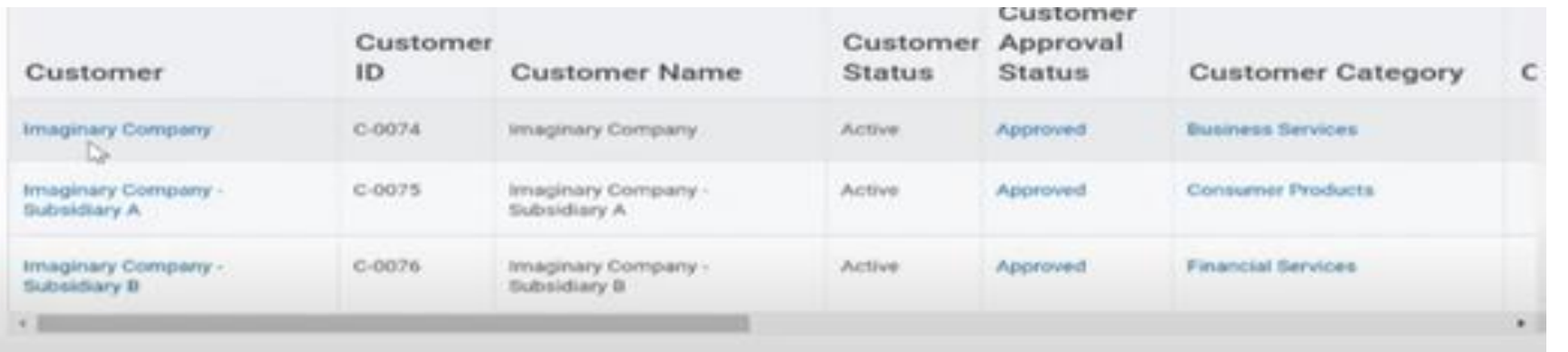

For this example, Imaginary company would be the parent company. We will use an adjustment from subsidiary B on an invoice from subsidiary A

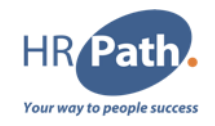

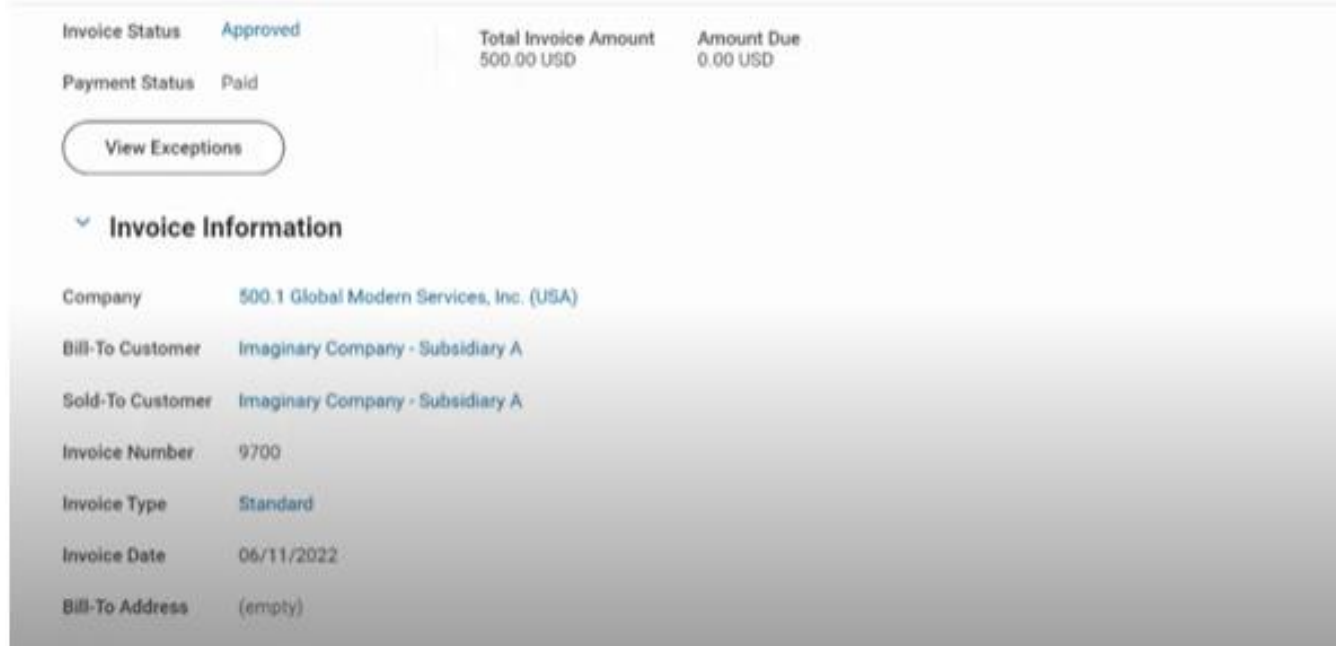

Invoice from GMS USA to Imaginary Company – Subsidiary A

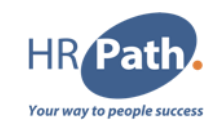

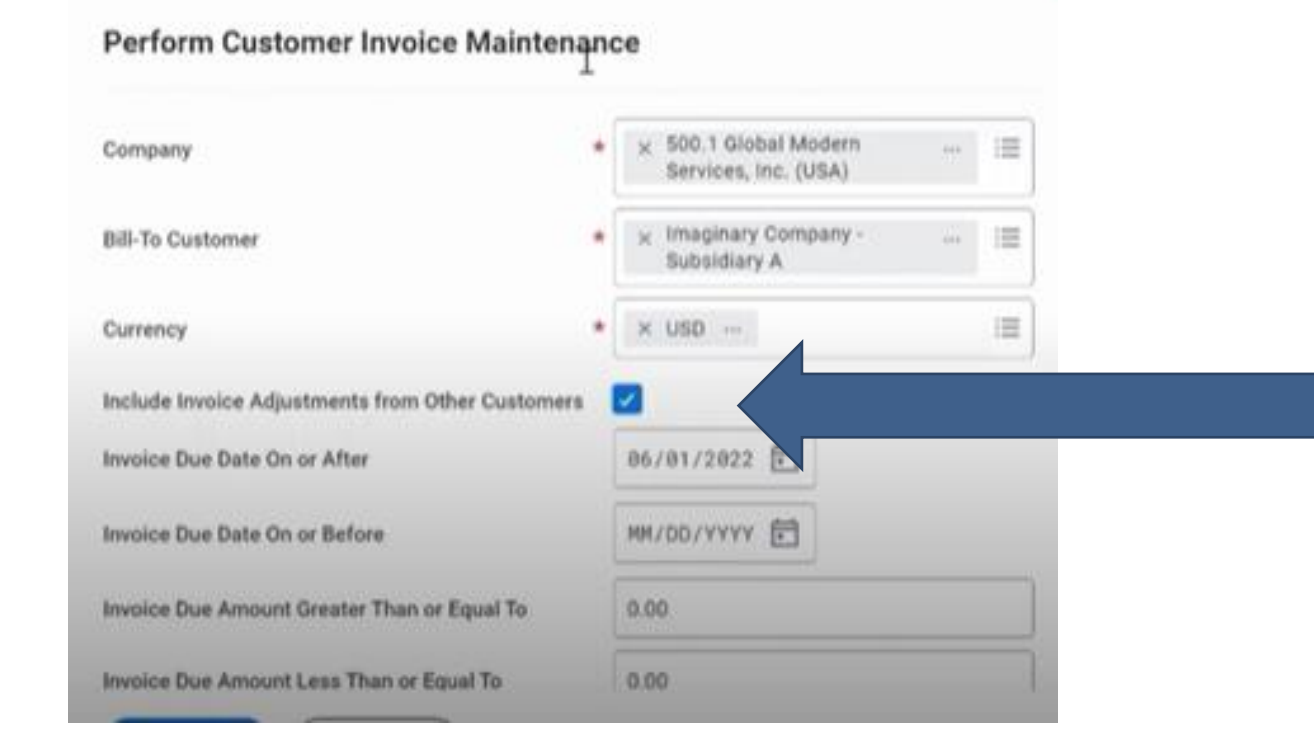

We select the invoice of the subsidiary A, which has been sent by 500.1 GMS company. We must check the box « include invoice adjustments from other customers » to be able to apply an adjustment from another company on it.

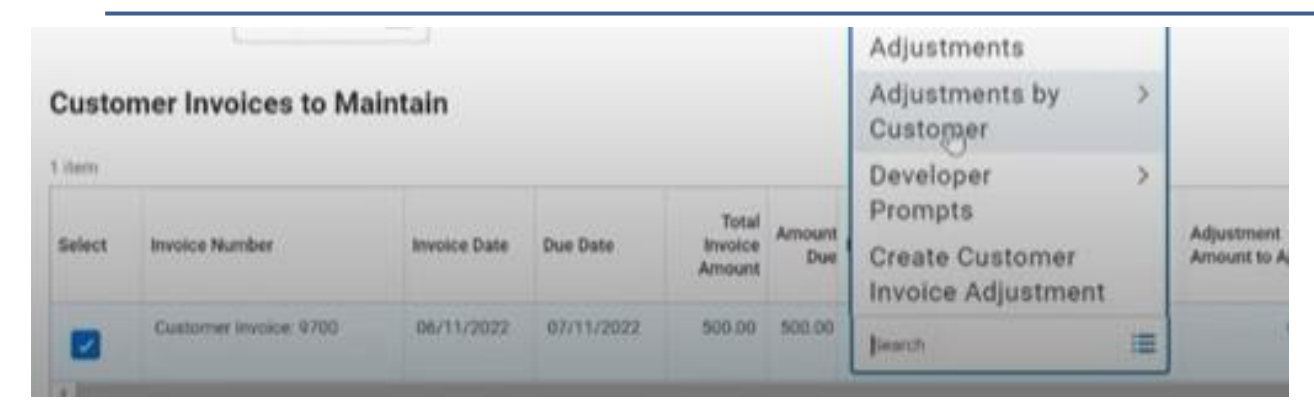

We found our invoice and are now able to select the adjustment we want

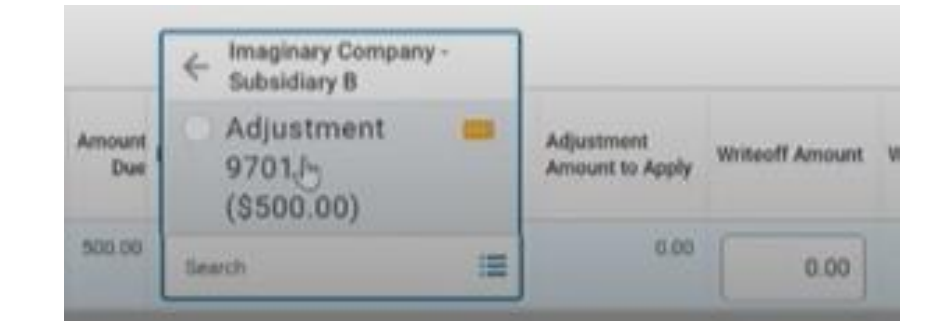

Your way to people success

We found the adjustment from the other customer Subsidiary B and we can apply on our invoice

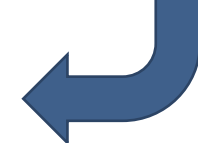

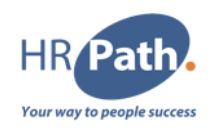

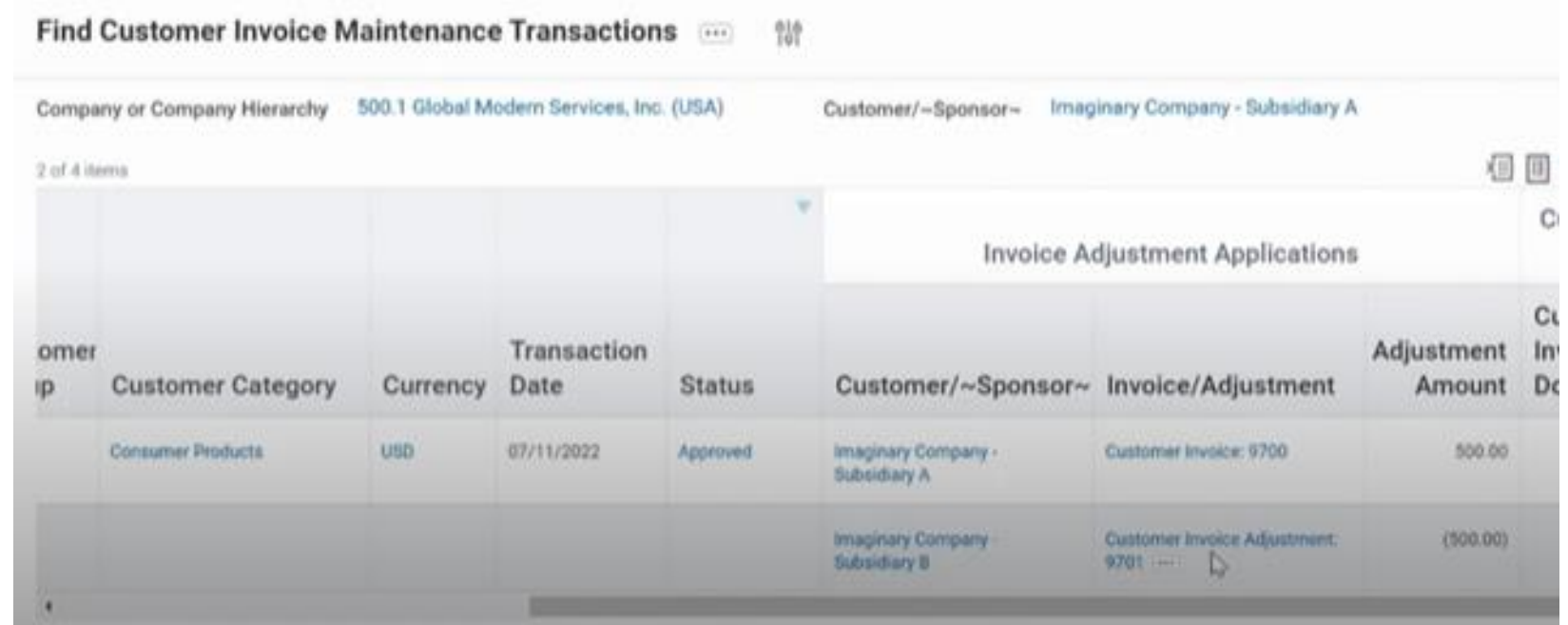

We can see that we successfully applied the customer invoice adjustment from the subsidiary B to the invoice from the subsidiary A

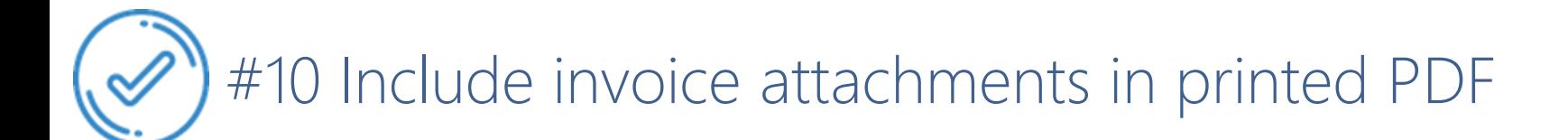

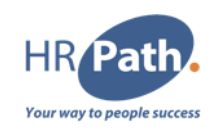

With this update, Workday provides the ability to include customer invoice attachments when you print them in a single PDF, reducing the manual effort associated with providing additional documents.

### **Date**

Preview : 10/06/2022 Production : 10/09/2022

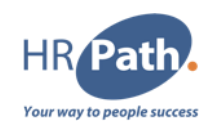

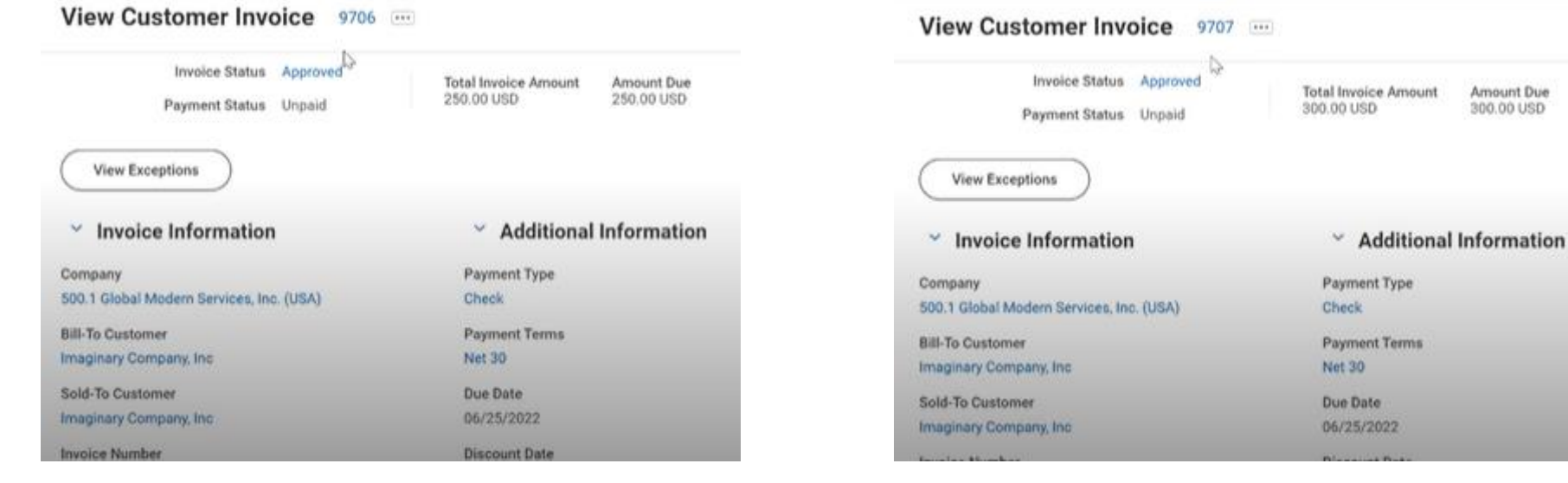

量

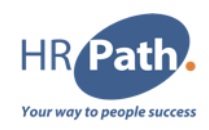

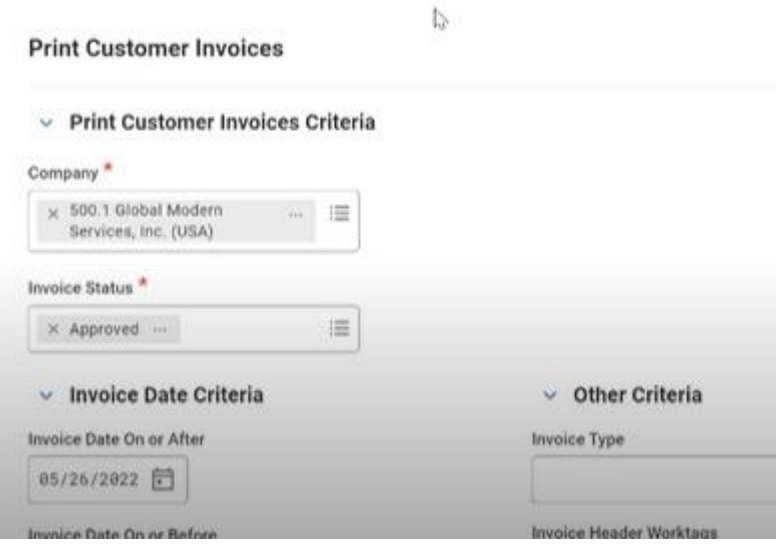

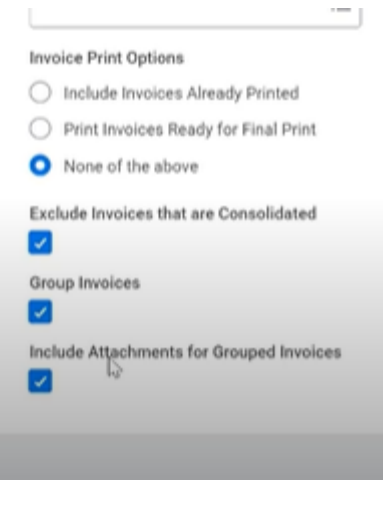

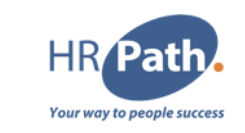

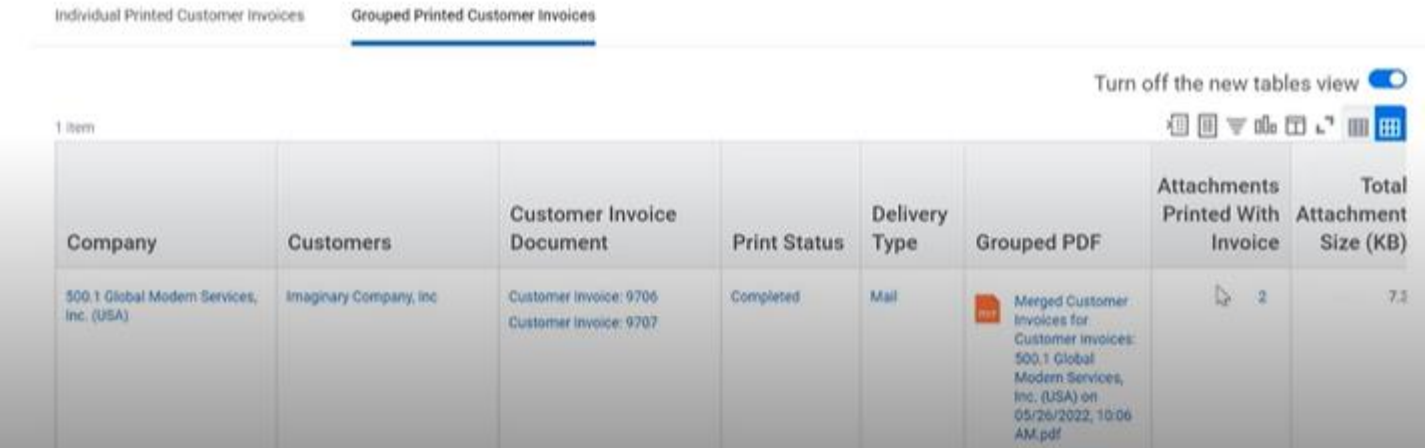

Once printed, we have access to « grouped printed customer invoices », where we have new fields : attachements printed with invoice (here 2), and the total attachment size.

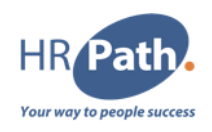

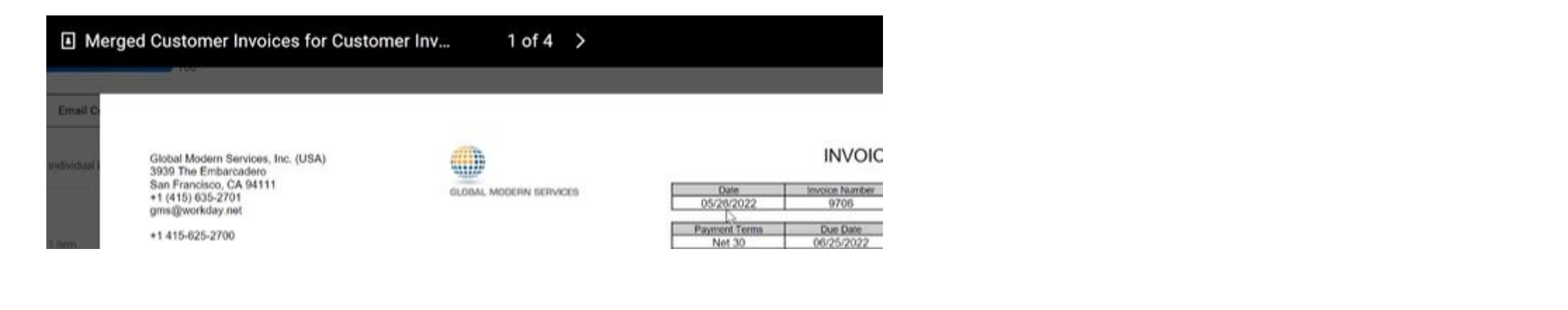

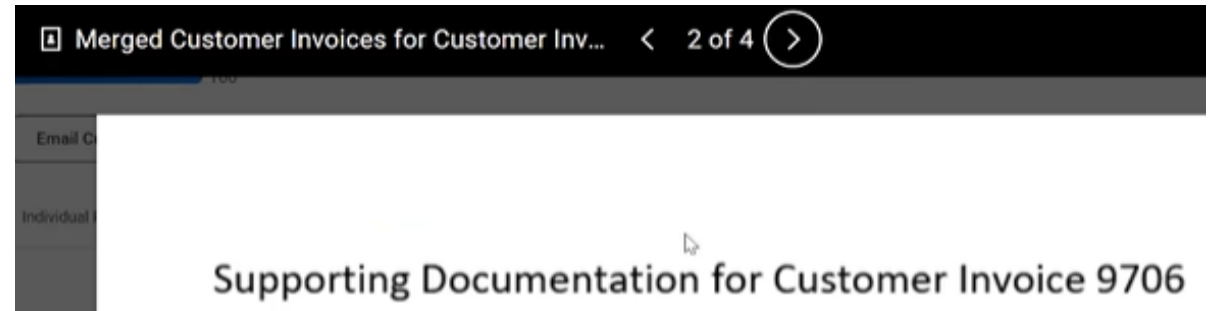

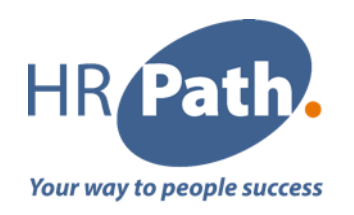

## Thank you for your attention

Please do not hesitate to contact us

### **HR Path Corporate**

HR Path Tour (Franklin) **11th floor** 100 -101 Terrasse Boieldieu 92042 Paris La Défense Cedex +33 (0)1 53 62 22 14

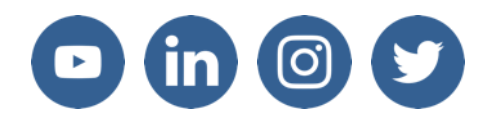

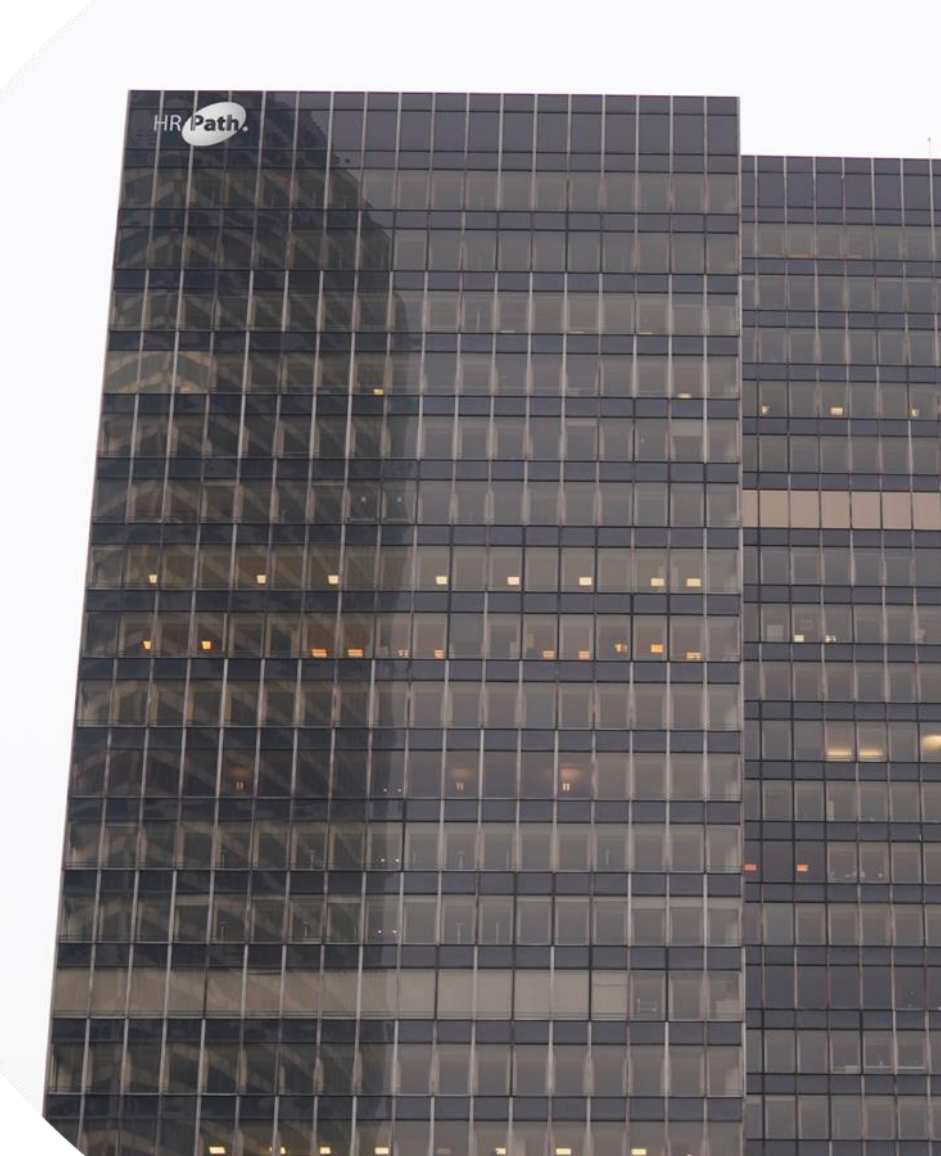